# **CNS 7-A1**

Software Release Bulletin

DPS7000/XTA VOVASCALE 7000

Communications: CNS

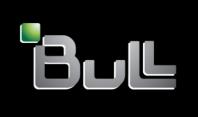

REFERENCE 39 A2 93DM 03

# DPS7000/XTA NOVASCALE 7000 CNS 7-A1

Software Release Bulletin

Communications: CNS

December 1989

BULL CEDOC
357 AVENUE PATTON
B.P.20845
49008 ANGERS CEDEX 01
FRANCE

REFERENCE 39 A2 93DM 03 The following copyright notice protects this book under Copyright laws which prohibit such actions as, but not limited to, copying, distributing, modifying, and making derivative works.

Copyright © Bull SAS 1989

#### Printed in France

Suggestions and criticisms concerning the form, content, and presentation of this book are invited. A form is provided at the end of this book for this purpose.

To order additional copies of this book or other Bull Technical Publications, you are invited to use the Ordering Form also provided at the end of this book.

# **Trademarks and Acknowledgements**

We acknowledge the right of proprietors of trademarks mentioned in this book.

Intel® and Itanium® are registered trademarks of Intel Corporation.

Windows® and Microsoft® software are registered trademarks of Microsoft Corporation.

 $\mathsf{UNIX}^{\$}$  is a registered trademark in the United States of America and other countries licensed exclusively through the Open Group.

 $\mathsf{Linux}^{\mathbb{R}}$  is a registered trademark of Linus Torvalds.

# **Preface**

This Software Release Bulletin covers releases CNS7 A1U0 and A1U1 of the CNS7 (Communications Network Software) operating system.

This bulletin has been written for the engineers who are to install CNS7 A1U1 on the CNP7 fully integrated or extended front-end processor of the DPS7000 computer. It contains information on the following:

- Hardware and Software Considerations
- In and On Line Tests
- · Limitations and Restrictions
- Installation and Update
- · Generation and Startup
- Operator Visibility and Trouble shooting

39 A2 93DM Rev03 iii

# **Manual Directory**

The following list gives the titles and order numbers of manuals related to CNS7. All the manuals listed below may be ordered from the following address:

Bull S.A., CEDOC Atelier de reproduction 331, Avenue Patton BP 428 49005 ANGERS Cedex, FRANCE

| CNS7 User Documentation:                          |                           |
|---------------------------------------------------|---------------------------|
| CNS7 System Generation                            |                           |
| CNS7 System Operations                            |                           |
| CNS7 Documentation Directory                      |                           |
| CNS7 Terminal Management Reference Manual         |                           |
| CNS7 In/On Line Tests Operator's Guide            |                           |
| Simple Generation Guide Using FPG7                | 39 A2 46DM                |
| DSA Documentation:                                |                           |
| DSA Terminology                                   |                           |
| DSA Concepts                                      | 39 A4 9725                |
| DSA Log File Messages                             | 39 A2 9693                |
| Network System Messages and Return Codes          | 39 A2 26DM                |
| Network Administration Guide                      |                           |
| Network Configuration Guide                       |                           |
| AUPI Reference Manual                             |                           |
| OSF/SNA Documentation                             |                           |
| PUT5 Generation Guide                             | 30 A2 05DM                |
| PUT2 Generation Guide                             |                           |
| System Operation Manual                           |                           |
| NGL Reference Manual                              |                           |
| IBM Host Utilities                                |                           |
| Software Diagnostic Tools                         |                           |
| TDS (GCOS7) Link User's Guide                     | 39 AZ UZDIN<br>20 A2 06DN |
| Log File Messages Supplement                      | 39 AZ 00DN                |
|                                                   |                           |
| AUPI Reference Manual                             |                           |
| DSA/Open Systems Facilities Concepts              | 39 AZ TIDN                |
| GCOS7 Documentation:                              | 47.40.044.0               |
| GCOS7 System Overview                             |                           |
| GCOS7 - V3A7/V3B7 Network Generation              |                           |
| GCOS7 - V3A7/V3B7 Network Operations Manual       | 47 A2 31UC                |
| GCOS7 - V3A7/V3B7 MCS User's Guide                |                           |
| GCOS7 - V3A7/V3B7 Telecom Reference Card          |                           |
| GCOS7 - V3A7/V3B7 DSAC User's Guide               |                           |
| GCOS7 - V3A7/V3B7 AUPI User's Guide               |                           |
| GCOS7 - V3A7 System Installation Configuration    |                           |
| and Updating Guide (SICUG)                        | 47 A2 02US                |
| GCOS7 - V3B7/V5 System Installation Configuration |                           |
| and Updating Guide (SICUG)                        | 47 A2 07US                |
| GCOS7 - V3A Release Bulletin                      |                           |
| CPDS User's Guide                                 |                           |
| MICROFIT7 User's Guide                            |                           |
| Remote Facilities DPS6 to DPS7                    |                           |
| Remote Facilities DPS7 to DPS7                    | 47 A2 12UC                |
|                                                   |                           |

iv 39 A2 93DM Rev03

#### Preface

For more information on available documentation refer to these manuals:

| DSA Documentation Directory                              | 39 A4 9726 |
|----------------------------------------------------------|------------|
| Bull Datanet, Bull CpNet and DNS Documentation Directory | 39 A4 9798 |
| GCOS7 Bibliography                                       |            |

#### List of IBM abbreviations

The following is a list of abbreviations used in this manual which are registered trade marks of the International Business Machines Corperation:

2780 Information Display System

3270 Information Display System

BSC Binary Synchronous Communication

CICS Customer Information Control System

IBM International Business Machines Corperation

IMS Information Management System

NETVIEW Network management services

PLU Primary Logical Unit

PU\_T5 Physical Unit Type 5

PU\_T2 Physical Unit Type 2

SDLC Synchronous Data Link Control

SLU Secondary Logical Unit

SNA System Network Architecture

TSO Time Sharing Option

39 A2 93DM Rev03

vi 39 A2 93DM Rev03

# **Table of Contents**

| 1.             | System Description                           | 1-1        |
|----------------|----------------------------------------------|------------|
| 2.             | Hardware Description                         | 2-1        |
| 2.1            | GENERAL                                      | 2-1        |
| 2.2            | CNP7 COMPONENTS                              | 2-2        |
| 2.2.1<br>2.2.2 | MI's for the DCP4101                         | 2-2<br>2-3 |
| 2.3            | BASIC CONFIGURATION                          | 2-3        |
| 2.4            | DCC4110 LOCAL NETWORK ADAPTOR (LNAF)         | 2-4        |
| 2.5            | DCC41X1 COMMUNICATION CONTROLLER (DCAF)      | 2-4        |
| 2.6            | DCC41X2/DCC41X4 LOCAL NETWORK ADAPTOR (LNA2) | 2-4        |
| 2.7            | DCC4113 COMMUNICATION CONTROLLER (DCBF)      | 2-4        |
| 2.8            | DCC41X5 COMMUNICATION CONTROLLER (DCBE)      | 2-5        |
| 2.9            | DCC41X6 COMMUNICATION CONTROLLER (DCE)       | 2-5        |
| 3.             | Software Considerations                      | 3-1        |

39 A2 93DM Rev03 vii

| 3.1   | SOFTWARE PRODUCTS                                               | 3-1 |
|-------|-----------------------------------------------------------------|-----|
| 3.2   | SOFTWARE FUNCTIONS                                              | 3-2 |
| 3.2.1 | Main Functions                                                  | 3-2 |
| 3.2.2 | Primary Network                                                 | 3-2 |
| 3.2.3 | Secondary Network                                               | 3-2 |
| 3.2.4 | OSF/SNA                                                         | 3-3 |
| 3.2.5 | Administration                                                  | 3-5 |
| 3.2.6 | Generation                                                      | 3-5 |
| 3.2.7 | Change DCBF Board to DCBE Board                                 | 3-6 |
| 3.2.8 |                                                                 | 3-6 |
| 3.2.9 | Change LNAF Board to LNA2 Board CNX Parameter on TS LOC Command | 3-6 |
| 3.2.9 | CNX Parameter on 15 LOC Command                                 | 3-0 |
| 3.3   | NEW ENCODING OF SYSER                                           | 3-7 |
| 4.    | In/On Line Tests                                                | 4-1 |
| 4.1   | THE TWO TYPES OF TEST                                           | 4-1 |
|       |                                                                 |     |
| 4.2   | FUNCTIONS                                                       | 4-1 |
| 4.3   | THE BNSE TEST                                                   | 4-2 |
| 5.    | System Restrictions                                             | 5-1 |
| 5.1   | REMOTE PAD ACCESS                                               | 5-1 |
| 5.2   | FUNCTIONS NOT YET IMPLEMENTED                                   | 5-1 |
| 5.3   | TERMINALS IN SDP MODE                                           | 5-1 |
| 5.4   | LNAF BOARD CONNECTIONS:                                         | 5-2 |
| 5.5   | CNS A1 RESTRICTIONS:                                            | 5-2 |
| 5.6   | CNS A1 CONFIGURATION RECOMMENDATION:                            | 5-2 |
| 5.7   | FPG7 - V3.0                                                     | 5-2 |

# **Table of Contents**

| 6.             | System Limits              | 6-1        |
|----------------|----------------------------|------------|
| 6.1            | COMMUNICATIONS CONTROLLERS | 6-2        |
| 6.2            | FILE TRANSFER ON THE LAN   | 6-4        |
| 6.3            | CONFIGURATION              | 6-4        |
| 6.4            | CPU PERFORMANCE            | 6-5        |
| 7.             | Installation and Update    | 7-1        |
| 7.1            | DIUF                       | 7-1        |
| 7.2            | DSA LIBRARIES              | 7-1        |
| 7.3            | INITIAL INSTALLATION       | 7-2        |
| 7.4            | INSTALLATION OF RELEASE    | 7-3        |
| 7.4.1<br>7.4.2 | DIUF                       | 7-3<br>7-3 |
| 7.5            | CANCEL UPDATE              | 7-4        |
| 7.6            | DATCHED                    | 7.5        |

| 8.                                 | Generation and Startup                                                                    | 8-1                          |
|------------------------------------|-------------------------------------------------------------------------------------------|------------------------------|
| 8.1                                | DOCUMENTATION                                                                             | 8-1                          |
| 8.2                                | PREPARING THE GENERATION                                                                  | 8-2                          |
| 8.2.1<br>8.2.2                     | The FPG7 Command Using FPG7 for a First Installation of CNS7                              | 8-2<br>8-3                   |
| 8.3                                | SCENARIOS                                                                                 | 8-5                          |
| 8.3.1<br>8.3.2                     | Scenario GeographyStarting a Scenario                                                     | 8-5<br>8-6                   |
| 8.4                                | GENERATION                                                                                | 8-7                          |
| <b>8.4.1</b><br>8.4.1.1<br>8.4.1.2 | Relationship between Network Generation of GCOS7 and IMA 'SYSGEN' Standard Default Values | 8-7<br>8-7<br>8-7            |
| <b>8.4.2</b><br>8.4.2.1<br>8.4.2.2 | Performing the Generation  Execution of IMA 'SYSGEN'  Starting the Generation             | 8-9<br>8-9<br>8-10           |
| 8.4.3<br>8.4.4<br>8.4.5            | Result of a Generation  ABORT of a SYSGEN  Verification                                   | 8-11<br>8-12<br>8-12         |
| 8.5                                | STARTUP                                                                                   | 8-13                         |
| <b>8.5.1 8.5.2</b> 8.5.2.1 8.5.2.2 | Starting the User IMA Patching General LOAD Additional Patch files                        | 8-13<br>8-13<br>8-13<br>8-14 |
| 8.5.3                              | Functions of the 'SYSGEN' Mailbox                                                         | 8-14                         |

# **Table of Contents**

| 9.                         | Operator Visibility and Intervention                             | 9-1                  |
|----------------------------|------------------------------------------------------------------|----------------------|
| 9.1                        | SYSTEM IDENTIFICATION                                            | 9-1                  |
| 9.2                        | AUTOMATIC START OF A SCENARIO                                    | 9-1                  |
| 9.3                        | SYSER MESSAGES                                                   | 9-2                  |
| 9.4                        | GENERATION MESSAGES                                              | 9-2                  |
| 9.5                        | STOPPING A CNS7 GENERATION                                       | 9-3                  |
| 9.6                        | ADMINISTRATION                                                   | 9-4                  |
| 10.                        | What to Do in Case of Trouble                                    | 10-1                 |
| 10.1                       | STARTING TNS SERVER                                              | 10-1                 |
| 10.2                       | MEMORY MANAGEMENT                                                | 10-3                 |
| 10.2.1<br>10.2.2<br>10.2.3 | Memory Dump  DUMP Command  CNSDNSDP Memory Save and Restore Tool | 10-3<br>10-3<br>10-4 |
| 10.3                       | DSALOG FILE                                                      | 10-5                 |
| 10.4                       | STAR DOSSIER                                                     | 10-5                 |

# **Appendices**

| A. | Reset Of The CNP7                  | A-1 |
|----|------------------------------------|-----|
| B. | Examples of Scenarios              | B-1 |
| C. | Examples of SYSGEN Through the NOI | C-1 |

xii 39 A2 93DM Rev03

# **Table of Contents**

# Illustrations

| <b>Tables</b> |
|---------------|
|---------------|

| 6-1 | DCC4110controller configuration          | 6-2 |
|-----|------------------------------------------|-----|
| 6-2 | DCC41X1 controller configuration         | 6-2 |
| 6-3 | DCC41X2/DCC41X4 controller configuration | 6-2 |
| 6-4 | DCC41X5 controller configuration         | 6-3 |
| 6-5 | DCC41X6 controller configuration         | 6-3 |
| 6-6 | CPU Performance                          | 6-5 |
| 6-7 | CPU Performance for UFT on E-LAN         | 6-5 |

39 A2 93DM Rev03 xiii

xiv 39 A2 93DM Rev03

# 1. System Description

CNS7 A1 is the second release of the Communications Network Software (CNS7) operating system for the Communications Network Processor 7 (CNP7). CNP7 is a generic name which is used to designate:

- CNP7-S for the single CNP7
- CNP7-E for the extended CNP7
- CNP7-T for the twin CNP7

This release runs in front of DPS7000 computer running under GCOS7 V3A7, V3B7 or V5.x operating system.

CNS7 A1 contains all the functions of release A0U4 of the Bull CNS7 operating system as well as supporting the following new functions:

#### CNS7 A1U0/A1U1

- Support of X.21
- · Support of Starlan networks
- Support of OSF IBM

CNS7 A1U1 also supports

- NIP3 printer
- VIP P200E synchronous terminal which is a new Bull terminal

CNS7 A1U0/A1U1 does not support

- Teleload and Telesysgen
- DPS8 attachment

39 A2 93DM Rev03 1-1

1-2 39 A2 93DM Rev03

# 2. Hardware Description

# 2.1 GENERAL

The CNP7 (Communications Network Processor) is a front-end network processor that is fully integrated into the cabinet of the Bull DPS7000 family of computers.

39 A2 93DM Rev03 2-1

# 2.2 CNP7 COMPONENTS

The CNP7 is composed of a base system and upto five options that are extensions to the base:

- DCP4101 Base for the CNP7-S
- DCP4102 Base for the CNP7-E

## 2.2.1 MI's for the DCP4101

The complete list of MI's is as follows:

| DCP4101-006 | (MFEP) Data Communication Processor, 6m cables            |
|-------------|-----------------------------------------------------------|
| DCP4101-012 | (MFEP) Data Communication Processor, 12m cables           |
| DCC4111-006 | (DCAF) Data Communication Controller, 6m cables           |
| DCC4111-012 | (DCAF) Data Communication Controller, 12m cables          |
| DCC4112-006 | (LNA2) ETHERNET Local Area Network controller, 6m cables  |
| DCC4112-012 | (LNA2) ETHERNET Local Area Network controller, 12m cables |
| DCC4114-006 | (LNA2) STARLAN Local Area Network controller, 6m cables   |
| DCC4114-012 | (LNA2) STARLAN Local Area Network controller, 12m cables  |
| DCC4115-006 | (DCBE) Data Communication Controller, 6m cables           |
| DCC4115-012 | (DCBE) Data Communication Controller, 12m cables          |
| DCC4116-006 | (DCE) Data Communication Controller, 6m cables            |
| DCC4116-012 | (DCE) Data Communication Controller, 12m cables           |

The DCC4110-006 and DCC4110-012 are still supported by the software, but have been superseded by the DCC4112-006, DCC4112-012.

The DCC4113-006 and DCC4113-012 are still supported by the software, but have been superseded by the DCC4115-006 and DCC4115-012.

2-2 39 A2 93DM Rev03

#### 2.2.2 MI's for the DCP4102

The complete list of MIs is as follows:

| DCP4102-006 | (SAM) Data Communication Processor, 6m cables             |  |  |  |  |  |  |
|-------------|-----------------------------------------------------------|--|--|--|--|--|--|
| DCP4102-012 | (SAM) Data Communication Processor, 12m cables            |  |  |  |  |  |  |
| DCC4121-006 | (DCAF) Data Communication Controller, 6m cables           |  |  |  |  |  |  |
| DCC4121-012 | (DCAF) Data Communication Controller, 12m cables          |  |  |  |  |  |  |
| DCC4122-006 | (LNA2) ETHERNET Local Area Network controller, 6m cables  |  |  |  |  |  |  |
| DCC4122-012 | (LNA2) ETHERNET Local Area Network controller, 12m cables |  |  |  |  |  |  |
| DCC4124-006 | (LNA2) STARLAN Local Area Network controller, 6m cables   |  |  |  |  |  |  |
| DCC4124-012 | (LNA2) STARLAN Local Area Network controller, 12m cables  |  |  |  |  |  |  |
| DCC4125-006 | (DCBE) Data Communication Controller, 6m cables           |  |  |  |  |  |  |
| DCC4125-012 | (DCBE) Data Communication Controller, 12m cables          |  |  |  |  |  |  |
| DCC4126-006 | (DCE) Data Communication Controller, 6m cables            |  |  |  |  |  |  |
| DCC4126-012 | (DCE) Data Communication Controller, 12m cables           |  |  |  |  |  |  |

**NOTE:** To simplify the text we will use the MI name without the cable length designation

(-006/-012) and use DCC41xn to define both the DCP4101 and DCP4102

boards.

## Example:

DCC41x2 will be used for DCC4112-006, DCC4112-012, DCC4122-006 and DCC4122-012.

#### 2.3 BASIC CONFIGURATION

The basic configuration includes a DCC41x2 communication controller, (see below), which contains from 1 to 4 V.24/V.28 asynchronous, byte synchronous or bit synchronous lines with a maximum overall speed of 19.2 kbit/s. Note that the throughput of the controller depends on the protocols used. All protocols are available.

**NOTE**: If the basic controller is a DCC4110, HDLC/SDLC and byte synchronous lines can only be used if external equipment (terminals, modems etc.) provide their own timing. New models will have a DCC41x2 controller which has a clock and can connect to any HDLC/SDLC or byte synchronous equipment.

39 A2 93DM Rev03 2-3

# 2.4 DCC4110 LOCAL NETWORK ADAPTOR (LNAF)

Includes a LAN controller for an Ethernet Local Area Network and from 1 to 4 multiprotocol lines (V.24/V.28) as in the basic configuration.

NOTES:

- 1. The throughput on the LAN is limited by the maximum throughput of the CPU.
- The DCC4110 has no clock, therefore HDLC and byte synchronous lines can only be used if the external equipment provides its own timing.

# 2.5 DCC41X1 COMMUNICATION CONTROLLER (DCAF)

Includes up to 4 multiprotocol lines as follows:

- 1 V.35 line of up to 64 kbit/s, dedicated to HDLC/SDLC protocol, on port 0
- 1 V.24/V.28 line, giving improved controller throughput with HDLC protocol (up to 19.2 kbit/s) but can be used with asynchronous or byte synchronous protocol on port 1
- 2 asynchronous, byte synchronous or bit synchronous V.24/V.28 lines of up to 19.2 kbit/s overall on ports 2 and 3

Overall throughput of the controller with asynchronous and byte synchronous protocols on ports 1, 2 and 3 or with bit synchronous protocol on ports 2 and 3 is 19.2 kbit/s.

# 2.6 DCC41X2/DCC41X4 LOCAL NETWORK ADAPTOR (LNA2)

Includes a LAN controller for an Ethernet/Starlan Local Area Network and from 1 to 4 multiprotocol lines (V.24/V.28) as in the basic configuration.

NOTES:

- The throughput on the LAN is limited by the maximum throughput of the CPU.
- 2. The DCC41x2 has a clock enabling it to connect to ant HDLC/SDLC or byte synchronous equipment.

# 2.7 DCC4113 COMMUNICATION CONTROLLER (DCBF)

**NOTE:** The software still supports the DCC4113 controller for migration, but it has been superseded by the DCC4115.

2-4 39 A2 93DM Rev03

# 2.8 DCC41X5 COMMUNICATION CONTROLLER (DCBE)

From 1 to 4 multiprotocol V.11 lines. Note that X.21 is supported.

Each line is capable of running at up to 64 kbit/s with a maximum throughput for the controller of 256 kbit/s with HDLC/SDLC protocol.

Overall throughput of the controller, with asynchronous and byte synchronous protocols which are available on all ports, is 38.4 kbits.

# 2.9 DCC41X6 COMMUNICATION CONTROLLER (DCE)

From 1 to 4 multiprotocol V.24 lines.

Each line is capable of speeds up to 19.2 kbit/s with a maximum throughput for the controller of 76.8 kbit/s with the HDLC/SDLC protocol.

Overall throughput of the controller, with asynchronous and byte synchronous protocols which are available on all ports, is 38.4 kbit/s.

39 A2 93DM Rev03 2-5

2-6 39 A2 93DM Rev03

# 3. Software Considerations

#### 3.1 **SOFTWARE PRODUCTS**

This Software Release Bulletin is directly concerned with the following software products:

CNS7 = A1U0 and A1U1
GCOS7 = V3A7, V3B7, V5.x
DNS = C1U5, C1U6, V4Ux
GCOS6 Mod 400 = R3.1 and R4.1
HVS = 2.0

39 A2 93DM Rev03 3-1

## 3.2 SOFTWARE FUNCTIONS

All functions supported by CNS A0 are supported by CNS A1.

CNS A1U0 introduces the support of OSF/SNA 2.1, X.21 public networks and Starlan networks. It also supports LNA2 and DCBE boards

CNS A1U1 introduces the support of the NIP3 printer and synchonous VIP P200E terminals.

#### 3.2.1 Main Functions

The CNP7/CNS7 System is part of a DSA network.

It enables the GCOS7 system to access the DSA network.

Administrative components exist to control the system.

Generation tools exist to adapt the CNS7 software to customer needs.

# 3.2.2 Primary Network

The primary network consists of connections between host systems and other nodes of a DSA network.

The link with the DPS7000 is through an ISL (Inter System Link). The ISL connection uses the same protocols as an E-LAN (Establishment Local Area Network).

The links to other remote ISO/DSA systems can be made through:

- HDLC/SDLC links (point to point or multipoint).
- X.25 private networks
- X.25 public networks
- X.21 public networks
- LAN (Ethernet or Starlan)

# 3.2.3 Secondary Network

The secondary network is the part of the system relative to the connection of terminals. One part of the software is concerned with the connection of the terminal itself (particularity of the link), and the other with the mapping to the DSA network.

3-2 39 A2 93DM Rev03

#### Software Considerations

The following terminal types are supported:

#### **Asynchronous:**

- Direct connection
- Leased line
- Switched line
- Through a PAD access point (X.25 direct or via a PAD/E-LAN switch).

## **Minitel (French Videotex Terminal)**

- Leased line
- Switched line
- Through Transpac (Teletel)

## **VIP Synchronous**

- Direct connection
- Leased line
- Switched line
- Terminal Controller through an X.25 connection

#### 3270 BSC

- · Direct connection
- Leased line
- · Switched line

#### 2780 Emulations (for MCS applications)

- Direct connection
- Leased line
- Switched line

**NOTE:** See the CNS7 Terminal Management Reference Manual and CNS7 System Operations Manual for more information.

## 3.2.4 OSF/SNA

The CNP7 is viewed as an SNA node. Two types of nodes are supported:

- PU\_T2: A CNP7 connected over an SDLC line or connected through an X.25 public network (X.25 QLLC). The DPS7000 end user is an SLU.
- PU\_T5: A CNP7 connected over an SDLC line can be supported by one PU\_T5 emulation. The DPS7000 end user is an SLU or PLU supporting multiple or parallel sessions.

39 A2 93DM Rev03 3-3

#### **SNA Routing:**

 One PU\_T5 emulation can support several transmission groups on SDLC links and DSA transport between two OSF gateways supporting SNA flow.

#### **Terminals access:**

- Forward Gateway: connection between the DSA 3270 terminal manager and the IBM applications (IMS/CICS/TSO/NETVIEW...). The session only supports the 3270 data stream presentation.
- Reverse Gateway: connection between 3270 terminals of the SNA network (SNA/BSC) and BULL application on the DPS7000 (IOF/TDS/...) (for PU\_T5 only).

#### Two level TP:

 Connection to IBM applications, IMS using LUP session, CICS using LU0 FULL FUNCTION session. (TDS7 (XCP1) to IMS and CICS). DPS7000 TDS7 is always the requestor, the IBM TP the server.

#### File transfer:

 The UFTF (IBM) can exchange QSAM or VSAM files with UFT7 (DPS7000) using several sessions. UFTF can be either the requestor or the server and supports automatic recovery procedures, online operator interface and user exit routines (before and after file transfer).

The OSF/SNA V2.1 has been qualified for the following software product levels:

| VTAM | V3.R2   |
|------|---------|
| NCP  | V4.R3.1 |
| NPSI | V2.R1   |
| IMS  | 130     |
| CICS | 170     |

However, Bull supports OSF/SNA from these levels:

| FOR PU | T5: | VTAM | V3    | FOR PU | T2: | VTAM | V2    |
|--------|-----|------|-------|--------|-----|------|-------|
|        |     | NCP  | V2    |        |     | NCP  | V1.R3 |
|        |     | NPSI | V1.R2 |        |     | NPSI | V1.R2 |
|        |     | IMS  | 120   |        |     | IMS  | 120   |
|        |     | CICS | 160   |        |     | CICS | 170   |
|        |     |      |       |        |     |      |       |

3-4 39 A2 93DM Rev03

#### 3.2.5 Administration

The CNS7 software provides the ability to monitor and act on events concerning the system.

A network administrator (NAD) is an integral part of the CNS7 software and performs the following:

- Reports the events to a log file located on the DPS7000 or a remote DSA host
- Interfaces with the in/on line test programs
- · Acts on the system when requested by a network operator
- · Gives information on the system

A network operator interface (NOI) is provided to allow interactive terminals to control the NAD. A special software module exists on the DPS7000 (EDD) that allows a GCOS7 operator to be connected to the NOI without an additional terminal. Many operators can be connected simultaneously to the NOI.

Filters in the NOI and NAD functions limit the number of messages sent by the system, or reduce the set of commands available to the operator.

#### 3.2.6 Generation

Each customer uses a particular network configuration.

For this reason, tools are provided to customize the network configurations.

Three steps are necessary:

- Build a configuration source file describing the hardware, lines, terminals, administration, network and applications.
- Build a software image corresponding to this configuration. This step is called Generation. To do this, normal operation of the network must be stopped.
- Load this image in CNP7.

The first step may be performed using the GCOS7 program called FPG7 (Front End Processor Generator on DPS7).

This program is run interactively. By responding to questions, the network administrator obtains a source file. If required, modifications can be made for special options by the use of a GCOS7 editor.

A minimum software image, called 'SYSGEN', is provided to get access to FPG7 the first time the system is run (See Section 8).

39 A2 93DM Rev03 3-5

**NOTE:** This configuration source file is in the SYS.DSASLIB library and its name is A1U1CONFSYSG.

# 3.2.7 Change DCBF Board to DCBE Board

When a DCB board is replaced by a DCBE board, only the CT command in the generation file is required to change. It is changed as follows:

```
CT <name> DCB...
becomes
CT <name> DCBE...
```

# 3.2.8 Change LNAF Board to LNA2 Board

When an LNAF board is replaced by an LNA2 board, the generation file does not change.

#### 3.2.9 CNX Parameter on TS LOC Command

The parameter -CNX of the TS LOC command specifies the maximum number of transport connections for the local DSA transport station. To compute the correct value, add the following:

- Every connection from/to GCOS7.
- Every connection from/to remote site via a DSA or DIWS Transport.
- Every terminal connected by a TGX or X25 cluster.

## Example:

- An asynchronous, VIP, 3270 or PAD terminal connected to GCOS7 or to a remote site
   1 transport connection.
- A file transfer between GCOS7 and a remote site (1 between GCOS7 and CNP7, +1 between CNP7 and the remote site) = 2 transport connections.
- A remote terminal connected through the DSA network to GCOS7 (1 between the remote site and CNP7, + 1 between CNP7 and GCOS7) = 2 transport connections.
- A terminal connected to GCOS7 or a remote site through a TGX or X25 cluster (1 between the terminal and the terminal handler in CNP7, + 1 between the terminal handler and the application) = 2 transport connections.
- An OSF session connected to a DSA application = 1 transport connection.

3-6 39 A2 93DM Rev03

#### 3.3 NEW ENCODING OF SYSER

With CNS A1U0/A1U1, CNS7 introduces a new encoding of the SYSER, equivalent to **UBER** on CNS A0. This new encoding will help intervention and is as follows.

The Syser **AWDG** occurs when there is a software loop.

The Syser **UKxx** occurs when there is a miscellaneous trap or interruption. **xx** is the trap or interruption number.

39 A2 93DM Rev03 3-7

3-8 39 A2 93DM Rev03

# 4. In/On Line Tests

## 4.1 THE TWO TYPES OF TEST

The CNS7 software contains In and On Line Tests.

- On-Line Tests, that do not inhibit operation of the network
- In-Line Tests, that require network resources to be locked for the exclusive use of the test

The tests are generally run by a network operator. However, they can also be run by the DPS7000 operator using the EDD module mentioned in Section 3.

#### 4.2 FUNCTIONS

The tests can be carried out on the following:

- The lines, with three levels of loop-back.
- The connection to the Local Area Network (or the ISL).
- Connection and status to a system connected to the LAN (Ethernet or Starlan or ISL).
- Connections through an X.25 network
- Connections from the CNP7 to terminals
- Interactive echo from devices to the CNP7 executed by the terminal operator
- Connection between two DSA nodes with the BNSE Test

Refer to the *In/On Line Test Manual* for more information.

These tests enable any operator to detect a fault on the network.

39 A2 93DM Rev03 4-1

# 4.3 THE BNSE TEST

When this is used between CNS7 and GCOS7, the following items must be checked:

- Maximum number of repeats is 32000.
- Never use the CL and UP commands.

**NOTE:** It is necessary to include MB \$NSE and \$NSF USER in the configuration file if BNSE is used. FPG7 generates this automatically.

4-2 39 A2 93DM Rev03

# 5. System Restrictions

# 5.1 REMOTE PAD ACCESS

The access from a PAD terminal to a specified remote PAD Terminal Manager (via a switch) whose name is given in the user data field when the connection is made, does not work when the local subscription is protected by a password in the CNS7 configuration.

#### 5.2 FUNCTIONS NOT YET IMPLEMENTED

The following functions may be documented, but they are not yet operational:

- High speed lines (speed > 64 kbps).
- OSF/SNA SSC (SNA Station Controller).
- Loading of remote systems.
- Loading the CNP7 by a link other than the ISL.
- Connection of terminals to a GCOS8 system.
- Modem TRADAN 1110 is not supported.

## 5.3 TERMINALS IN SDP MODE

CNS7 does not provide for the predefinition of asynchronous terminals in SDP (Standard Device Protocol) mode. Therefore, these terminal models must be predefined in the generation.

39 A2 93DM Rev03 5-1

#### 5.4 LNAF BOARD CONNECTIONS:

On LNAF Board, there are some restrictions concerning connectivity of lines:

- 108/1 is unavailable.
- DIRECT with HDLC is unavailable.
- DIRECT with synchronous terminals is available only if the terminals provide the clock.

NOTE: The LNA2 board does not have these restrictions.

#### 5.5 CNS A1 RESTRICTIONS:

- Connection from a VIP7801 terminal to its printer.
- It is impossible to use the ISO/DSA gateway if the remote node is configured as a SC EQU on a X25 Network. Use in this case a SC RMT.
- In a Device Pool of printers, if the first printer is unavailable, the application will retry until the connection is established with an available printer.

#### 5.6 CNS A1 CONFIGURATION RECOMMENDATION:

- The CNS generation does not check if there are different types of NR mapped to an NU X.25. This must be done by the user, who must also check that NR SLAN and NR SX25 are not mapped to the same NU X.25.
- If you use minitel with MINITEL2 or MINITELX models to connect IOF, do not put the -RACK option in the DV command. If -RACK is used, the status is sent to IOF and IOF sends back the message: UNKNOWN COMMAND.
- "Null Profil" with PAD device is forbidden, NOX29 or NOX29S option in the DV command must be used.
- With 2780 configuration, the parameter -SPD is mandatory in the PL command.

## 5.7 FPG7 - V3.0

FPG7 V3.0 does not support OSF/SNA configuration.

5-2 39 A2 93DM Rev03

# 6. System Limits

The CNP7 front-end processor, as in any system, has a limited capacity in terms of CPU performance and memory size. Also, communication controllers have limits in terms of CPU performance.

If one of these components attempts the maximum limit, effects may be visible. Therefore, it is necessary to monitor the use of the system to insure that these limits are not reached.

39 A2 93DM Rev03 6-1

# 6.1 COMMUNICATIONS CONTROLLERS

Each controller can be configured in several different ways. In particular, the position of the HDLC lines and the overall maximum line speed for all or part of the controller should be carefully controlled.

The following tables illustrate these considerations:

Table 6-1. DCC4110controller configuration

| DCC4110      | Port 0<br>V24/28 |           | Port 2<br>V24/28 | Port 3<br>V24/28 | LNAF     |
|--------------|------------------|-----------|------------------|------------------|----------|
| Any protocol | so -             | -<br>- S1 | + S2             | + S3 =           | Max 19.2 |

Table 6-2. DCC41X1 controller configuration

| DCC41x1                      | Port 0<br>V35 | Port 1<br>V24/28 | Port 2<br>V24/28 | Port 3<br>V24/28 | DCAF                 |
|------------------------------|---------------|------------------|------------------|------------------|----------------------|
| 1 HDLC line<br>2+ HDLC lines | 64<br>64      | S1<br>19.2       | $\neg$           | + S3<br>+ S3     | Max 19.2<br>Max 19.2 |

Table 6-3. DCC41X2/DCC41X4 controller configuration

| DCC41x2      | Port 0 | Port 1 | Port 2 | Port 3 | LNA2       |
|--------------|--------|--------|--------|--------|------------|
| /DCC41x4     | V24/28 | V24/28 | V24/28 | V24/28 |            |
| Any protocol | S0     | + S1   | + S2   | + S3   | = Max 19.2 |

6-2 39 A2 93DM Rev03

Table 6-4. DCC41X5 controller configuration

| DCC41x5      | Port 0<br>V11 | Port 1<br>V11 | Port 2<br>V11 | Port 3<br>V11 | DCBE     |
|--------------|---------------|---------------|---------------|---------------|----------|
| 0 HDLC lines | S0 +          | + S1 +        | S2 +          | S3 =          | Max 38.4 |
| 1 HDLC line  | 64            | S1 +          | S2 +          | S3 =          | Max 38.4 |
| 2 HDLC lines | 64            | 64            | S2 +          | S3 =          | Max 38.4 |
| 3 HDLC lines | 64            | 64            | 64            | S3 =          | Max 19.2 |
| 4 HDLC lines | 64            | 64            | 64            | 64            |          |

Table 6-5. DCC41X6 controller configuration

| DCC41x6        | Port 0 | Port 1     | Port 2   | Port 3 | DCE      |
|----------------|--------|------------|----------|--------|----------|
|                | V24/28 | V24/28     | V24/28   | V24/28 |          |
| 0 HDLC lines   | S0     | + S1 -     | + S2 +   | · S3 = | Max 38.4 |
|                |        | ī .        | <b>.</b> |        |          |
| 1 HDLC line    | 19.2   | <b>S</b> 1 | S2 +     | · S3 = | Max 38.4 |
|                |        |            | 7        |        |          |
| 2 HDLC lines   | 19.2   | 19.2       | S2 +     | · S3 = | Max 38.4 |
|                |        |            |          | 7      |          |
| 3 HDLC lines   | 19.2   | 19.2       | 19.2     | S3 =   | Max 19.2 |
|                |        |            |          |        |          |
| 4 HDLC lines   | 19.2   | 19.2       | 19.2     | 19.2   |          |
| 4 11DEO 1111C9 | 1      |            |          |        |          |

39 A2 93DM Rev03 6-3

#### 6.2 FILE TRANSFER ON THE LAN

When the traffic is heavy over a long period, adverse effects may become visible. This could happen with UFT over E-LAN.

For this reason, it is recommended that file transfers over the Local Area Network be done only when the network can be exclusively reserved for this purpose. If not, there is a risk that system administration (NOI), as well as secondary network response time, may be affected.

# 6.3 CONFIGURATION

The following configurations are supported by CNS7 A1U1:

- 80 sessions with asynchronous, VIP, 3270, 2780, X.25, E-LAN, ISO access to DSA applications.
- 100 sessions with only VIP and asynchronous or Minitel terminals (connected directly or through X.25).
- 90 sessions if 2780 or 3270 terminals are used in addition to VIP, asynchronous or Minitel terminals.
- 50 sessions when OSF/SNA is configured.

6-4 39 A2 93DM Rev03

# 6.4 CPU PERFORMANCE

The following tables show the CPU performance for each type of connection:

# Table 6-6. CPU Performance

| TYPE OF LINK             | MAXIMUM THROUGHPUT |
|--------------------------|--------------------|
| VIP terminals            | 10 trans/sec       |
| VIP terminals through    | 5 trans/sec        |
| X.25                     |                    |
| Asynchronous terminals   | 8 trans/sec        |
| PAD/minitel terminals on | 3 trans/sec        |
| X.25                     |                    |
| PAD/minitel terminals on | 4 trans/sec        |
| LAN                      |                    |
| 3270 terminals           | 4 trans/sec        |
| 2780 terminals           | 13 messages/sec    |
| E-LAN                    | 10 trans/sec       |
| Transport on X.25 public | 5 trans/sec        |
| lines                    |                    |
| ISO/DSA on E-LAN         | 7 trans/sec        |
| ISO/DSA on X.25 public   | 4 trans/sec        |
| lines                    |                    |
| X.25 packed switching    | 27 trans/sec       |
| OSF/SNA-                 | 27 (14.16, 555     |
| Forward gateway          | 3.5 trans/sec      |
| Reverse gateway          | 5.5 trans/sec      |
| rtovorse galeway         | J.J 114113/300     |

Table 6-7. CPU Performance for UFT on E-LAN

| TYPE OF LINK           | MAXIMUM THROUGHPUT |
|------------------------|--------------------|
| UFT throughpt on E-LAN | 40 TPDU/sec        |

39 A2 93DM Rev03 6-5

6-6 39 A2 93DM Rev03

# 7. Installation and Update

#### **7.1 DIUF**

The DIUF (DSA Installation and Update Facility) deals with the installation and updating procedures of the DSA system file domain required to support the new GCOS7-V3A7/V3B7/V5.x telecom feature included in CNS7. Refer to the GCOS7-V3A7 System Installation Configuration and Updating Guide - SICUG or the GCOS7-V3B7/V5 System Installation Configuration and Updating Guide - SICUG.

### 7.2 DSA LIBRARIES

SYS.DSABLIB: contains the CNS7 Bound Units

SYS.DSASLIB: contains CLC, PATCH0 (empty), PATCH1, PATCH2,

CHXMOD, DLCMSF, DLCMSG, DLCKW, and members for

DIUF.

SYS.DSALMLIB: contains the load modules for DIUF (H\_DIUF\_GCL and

H DIUF MNPTF).

SYS.DSADUMP: contains the dump memory images

SYS.DSACONF: user library containing the source member of the CNS7

generation and source file for the Network Generation.

SYS.DSACORE: <u>user library</u> containing the IMA (memory image) to load CNS7

after generation, and NG generation members:

NETĞEN\_TRMN NETGEN\_CTMN

**NOTE**: When you create personalized message files, it is recommanded that these are

put in the SYS.DSACONF library. This will avoid their deletion is any software

updates are installed.

39 A2 93DM Rev03 7-1

#### 7.3 INITIAL INSTALLATION

The first installation is made using the R-set disk. To connect IOF under the SYSADMIN user and project, proceed as follows:

- 1) Mount the media containing the CNS7 release to be installed.
- 2) Enter this command:

```
S:DIUF SET=R FUNCTION=INSTAL;
```

The following screen appears:

```
TSVOL=md:dvc (ex: CNA1U1:MT/T9)
TS=
DSAVOL=
```

NOTE: TS and DSAVOL are significant for an installation disk only.

These libraries are then created:

```
SYS.DSABLIB, SYS.DSASLIB, SYS.DSALMLIB, SYS.DSACMD
```

- 3) Next, install the GSF domain and run VALIDR (GIUF), load GCOS from the new R-Set, prepare the work disk(s) and the P-Set TAILOR parameters.
- 4) This command can then be entered:

```
S:GIUF FUNCTION=BUILDP;
```

These libraries are created:

```
SYS.DSACONF, SYS.DSACORE, SYS.DSADUMP
```

(Optionally, the SYS.DSALOG1 file can be created by the DSALOG command.)

- 5) Reload the system from P-set
- 6) Generate CNS7

For further information, refer to the appropriate SICUG manual.

7-2 39 A2 93DM Rev03

## 7.4 INSTALLATION OF RELEASE

#### 7.4.1 DIUF

The DSA system file domain is installed as follows:

- 1) Mount the media containing the CNS7 version to be installed.
- 2) Enter this DIUF command:

```
S:DIUF FUNCTION=INSTAL SET=<SET running>;
TSVOL = md:dvc (ex: CNA1U1: MT/T9);
```

This command is the same as the command for the initial installation and the new version erases only the same identification (A1U1).

<u>or</u>:

```
S:DIUF FUNCTION = UPDATE SET = <SET running>;
TSVOL = md:dvc;
```

Generate CNS7 with the installed version.

**NOTE:** DIUF FUNCTION = UPDATE TSREF = <Version> is reserved to install a new update of the version (eg: A0U4 on A0U3, and not A1U0 on A0U4). This function requires a good knowledge of how the site and system history.

# 7.4.2 Migration

Step 1: Install the new version with DIUF.

Step 2: Make the generation of the new release without changing

anything in the old one: (e.g. A0U4)

STSVR FECM CNP7 ACTION = SYSGEN VERSION = A1U1

Step 3: When the generation is done, try the new release. To load it,

use the following command:

STSVR FECM CNP7 ACTION = LOAD VERSION = A1U1

The default version is still A0U4.

Step 4: When the new version is correctly installed, change the

version number in the SCENARIO file.

39 A2 93DM Rev03 7-3

Change node statement from A0U4 to A1U1, as in this example:

NODE CNP7 RELOAD -VERSION A0U4

to:

NODE CNP7 RELOAD -VERSION A1U1

NOTE: CNP7, in the commands, is the site name of the CNP7.

When everything is working correctly, you may cancel the old update (A0U4) to save disk space, as explained below.

# 7.5 CANCEL UPDATE

This command is used to remove an old TS release from the system when the current TS is operational:

S:DIUF FUNCTION=DELETE\_TS SET=<SET running>;

The following screen appears:

TS=VERSION (ex: A0U4)

7-4 39 A2 93DM Rev03

## 7.6 PATCHER

This DIUF command is used to work with patches:

```
S:DIUF FUNCTION=PATCH SET=<SET running>
```

The following screen appears:

```
TS=VERSION (ex: AlU1)
PAT_PATFILE = name of the patch file (ex: TSU.INFO.SER..AlulDxxxxx).
```

**NOTE:** The patches are transferred into SYS.DSASLIB (PATCH1 and PATCH2). The CLC (Cumulative List of Corrections) member is automatically updated. To apply these corrections to the CNS7 images, it may be necessary to make a new generation.

```
Syntax of the first statement of a Patch
  * xi ccuu KPN kkkkkk SER sssss REV vv cc....
           : :.. Comment
   ::::
   ::::
                      :..... Patch revision number
   ::::
                :..... SER number (5 char.)
    ::::
          :..... Known Problem number (6 char.)
    -1 for patch 1
                            -2 for patch 2
   :..... Request type
                            -P for patch
                            -D for delete
-R for recover
```

#### Syntax of a Patch to include

```
* P2 AlU1 KPN ..... SER .... REV .... (lines of code making up the patch)
* EOC
```

#### Syntax of a Patch to cancel

Create a file with a statement.

```
* D2 A1U1 KPN ..... SER ..... REV ..
```

39 A2 93DM Rev03 7-5

#### Syntax of a Patch to recover

Recover a patch which has been deleted since the installation of the TS.

\* R2 A1U0 KPN ..... SER ..... REV ..

```
DIUF FUNCTION = INSTAL EXAMPLE
S: DIUF FUNCTION=INSTAL;
DIUF_INSTAL
DNS-CNS Installation
CNA1U0 : MT/T9
Installation Volume
TS must only be specified when TSVOL is a disk
TS Technical Status to be installed.
When first installation DSAVOL must be specified giving the volume
which DSA domain files should be allocated
DSAVOL DSA Domain Files Volume
CNA1U0:MT:/T9-->16.59 X1766 IN INSTAL SYSADMIN P SPR=5 MAIN
-->16.59 X1766 STARTED INSTAL SYSADMIN
-->FROM SYSADMIN X1766:
-->FROM SYSADMIN
                                             X1766 : DNS/CNS TECHNICAL STATUS INSTALLATION:
                                          X1766 : FOR TS ON RUN-SET
-->FROM SYSADMIN
                                             X1766 : INSTALLATION TYPE IS INSTAL
-->FROM SYSADMIN
                                             X1766 :
-->FROM SYSADMIN
-->FROM SYSADMIN X1766 :
-->FROM SYSADMIN X1766 : DIUF FACTORY VERSION 041 ALREADY INSTALLED,
-->FROM SYSADMIN X1766 : DOES NOT NEED RE-INSTALLATION
                                        X1766 : X1766 : LOADING OF A1UO MEMBERS IN DSA DOMAIN FILES
-->FROM SYSADMIN
-->FROM SYSADMIN
-->FROM SYSADMIN
                                             X1766 :
-->FROM SYSADMIN
                                             X1766 :
-->FROM SYSADMIN X1766 : SUCCESSFULL INSTALLATION OF DESCRIPTION OF DESCRIPTION O
                                             X1766 : SUCCESSFULL INSTALLATION OF DNS/CNS TECHNICAL STATUS ON RUN-SET
-->17.04 X1766.49 COMPLETED INSTAL SYSADMIN P
DIUF FUNCTION = PATCH EXAMPLE
                                                                      _____
S: ENTER_DIUF FUNCTION=PATCH;
>>>17:07 DIUF 22.00
THE TARGET-SET : P2-SET
DIUF
                                                                        (P2DISK:MS/D500)
                 CONTAINS THE FOLLOWING TECHNICAL STATUSES:
DIUF
DIUF
                              A0114
DIUF
                              A1U0
DIUF
DIUF
                 CHOOSE THE ONE TO BE MODIFIED,
DIUF
                 TRANSMIT AND ANSWER NEXT PAGE.
DIUF
Name of the Technical Status to be modified : A1U0
```

Identification of the file or subfile containing the modifications to be applied on the specified TS.

PAT\_PATFILE

7-6 39 A2 93DM Rev03

#### Installation and Update

```
Identification of the file or subfile to be used as report file : SYS.DSACONF..PATCHUSER
DIUF
       DNS/CNS TECHNICAL STATUS MODIFICATION :
DIUF
       MODIFICATIONS WILL BE APPLIED ON THE : P2-SET (P2DISK:MS/D500)
DIUF
       THE TECHNICAL STATUS : A1U0 WILL BE MODIFIED
DIUF
DIUF
DIUF
       INPUT MODIFICATIONS WILL BE TAKEN FROM :
DIUF
               SYS.DSACONF..PATCHUSER
DIUF
       VERIFY ALL THE ABOVE PARAMETERS,
DIUF
DIUF
      TRANSMIT AND ANSWER NEXT PAGE.
DIUF
If you agree with just listed parameters, confirm them with "Y",
If you do not agree, you can either Retry and enter new parameters with "R",
or cancel and Quit with "Q"
CONFIRM Confirm (Y), Retry (R), or Quit (Q) : Y
______
<<<17:08
-->17.08 X1768 IN PATCH SYSADMIN P SPR=5 MAIN
-->17.08 X1768 STARTED PATCH SYSADMIN P
-->FROM SYSADMIN X1768: SET P2;
-->FROM SYSADMIN X1768: SETMD= P2DISK;
-->FROM SYSADMIN X1768: SETMD= P2DISK;
-->FROM SYSADMIN X1768: SETDVC= MS/D500;
-->FROM SYSADMIN X1768: TS= A1U0;
-->FROM SYSADMIN X1768: PATFILE= SYS.DSACONF SUBFILE=PATCHUSER;
-->FROM SYSADMIN X1768: PRTFILE= SYS.OUT;
-->FROM SYSADMIN
                  X1768 :
-->FROM SYSADMIN X1768 : SUCCESSFULL PATCHES FILES MODIFICATIONS
-->FROM SYSADMIN X1768 : OF TS Alu0 ON P2-SET
-->FROM SYSADMIN X1768 :
-->17.09 X1768.2 COMPLETED PATCH SYSADMIN P
DIUF FUNCTION = LIST EXAMPLE
S: DIUF FUNCTION=LIST;
>>>16:50 DIUF 22.00
DIUF
       THE TARGET-SET : P2-SET
                               (P2DISK:MS/D500)
DIUF
     CONTAINS THE FOLLOWING TECHNICAL STATUSES:
DIUF
DIUF
            A OTT 3
DILLE
DILLE
            A0114
DIUF
            Alu0
DIUF
      THE DIUF FACTORY INSTALLED ON THE TARGET_SET
DIUF
DIUF
      IS AT THE VERSION NUMBER : 041
DIUF
<<<16:50
DIUF FUNCTION = DELETE_TS EXAMPLE
                               _____
S: ENTER_DIUF FUNCTION=DELETE_TS;
>>>16:55 DIUF 22.00
DIUF
       THE TARGET-SET : P2-SET
                               (P2DISK:MS/D500)
     CONTAINS THE FOLLOWING TECHNICAL STATUSES:
DIUF
DIUF
DIUF
            A0U3
DIUF
            A0U4
DIUF
            AlU0
DIUF
       CHOOSE THE ONE TO BE DELETED,
DIUF
       TRANSMIT AND ANSWER NEXT PAGE.
DIUF
DIUF
```

Name of the Technical Status to be deleted : A0U3

39 A2 93DM Rev03 7-7

```
DIUF
DIUF
           DNS/CNS TECHNICAL STATUS DELETION :
DIUF
           DELETION WILL APPLY ON THE : P2-SET (P2DISK:MS/D500)
DIUF
           THE TECHNICAL STATUS : A0U3 WILL BE DELETED
DIUF
          VERIFY ALL THE ABOVE PARAMETERS,
         TRANSMIT AND ANSWER NEXT PAGE.
DIUF
DIUF
If you agree with just listed parameters, confirm them with "Y",
If you do not agree, you can either Retry and enter new parameters with "R", or cancel and Quit with "Q"
CONFIRM Confirm (Y), Retry (R), or Quit (Q) : Y
-->16.56 X1765 IN DELETE_T SYSADMIN P SPR=5 MAIN -->16.56 X1765 STARTED DELETE_T SYSADMIN P
-->10.50 X1/05 STARTED DELETE_T SYSADMIN P
-->FROM SYSADMIN X1765 :
-->FROM SYSADMIN X1765 :
-->FROM SYSADMIN X1765 :
-->FROM SYSADMIN X1765 :
-->FROM SYSADMIN X1765 :
-->FROM SYSADMIN X1765 :
-->FROM SYSADMIN X1765 : SUCCESSFUL DELETION OF TECHNICAL STATUS A0U3 ON THE P2-SET
-->FROM SYSADMIN X1765 : JOB DELETE_TS_DSA SUCCESSFULLY COMPLETED
-->FROM SYSADMIN X1765 : JOB DELETE_TS_DSA SUCCESSFULLY COMPLETED
-->16.57 X1765 4 COMPLETED DELETE T SYSADMIN D
-->16.57 X1765.4 COMPLETED DELETE_T SYSADMIN P
```

7-8 39 A2 93DM Rev03

# 8. Generation and Startup

# 8.1 DOCUMENTATION

| The information required for generation and startup is contained in documentation: | the    | following |
|------------------------------------------------------------------------------------|--------|-----------|
| GCOS7 OVERVIEW AND GENERATION                                                      | . 47 A | A2 30UC   |
| GCOS7 NETWORK OPERATION                                                            | . 47 A | A2 31UC   |
| CNS7 SYSTEM GENERATION                                                             | . 39 A | A2 40DM   |
| PU_T5 GENERATION GUIDE                                                             | . 39 A | 12 95DM   |
| PU_T2 GENERATION GUIDE                                                             | . 39 A | 12 96DM   |
| SIMDLE GENERATION CLUDE LISING EDG7                                                | 30 /   | 12.46DM   |

39 A2 93DM Rev03 8-1

#### 8.2 PREPARING THE GENERATION

## 8.2.1 The FPG7 Command

Entering the command, FPG7, in the IOF (Interactive Operator Facility) domain causes you to leave the IOF domain and enter the FPG7 domain. In the FPG7 domain, the following six commands are available:

- 1) CREATE\_CONFIGURATION,
- 2) MODIFY\_CONFIGURATION,
- 3) CREATE\_NETGEN
- 4) EDIT,
- 5) FSE,
- 6) QUIT.

Use these commands to create/maintain CNP7 configuration file(s).

FPG7 is a tool which provides:

- Creation of CNS7 configuration ready to be generated,
- Modification of the configuration built by FPG7.

FPG7 requires the knowledge of current documentation on:

- Network Schema with DSA addresses and names
- Hardware installation on the CNP7 (LINES, ADDRESSES, SPEEDS...)
- Software marketing identifiers of the site
- X.25 Public Data Network Subscription Sheet

It is interactive (built with chained menus and helps)

FPG7 is a command accessible under IOF

It may only be used on page mode terminals.

8-2 39 A2 93DM Rev03

# 8.2.2 Using FPG7 for a First Installation of CNS7

The procedures for using FPG7 are as follows:

1) TNS is started with this command:

```
STSVR TNS
```

2) Load the IMA 'SYSGEN' with this command:

```
STSVR FECM CNP7 ACTION=INSTALL (This is the scenario name for the install action.)
```

- 3) Connect a PAGEMODE DEVICE to CNP7 on a plug that is compatible with the IMA 'SYSGEN' (See controller configurations, below.).
- 4) Press the <CR> key and the following screen appears:

```
$$4200 MODEL:<model>
$$ 000 ***CNS *RLS:A1U1 *PTS0001/PTL:0010 *SYS/BP6A
*GEN:1989/10/22 17:50/13***
```

5) Connect to the IOF:

```
$\$4700 CORRESPONDENT:IOF $\$4800 PARAMETERS: (Type a space followed by <CR>)
```

6) Enter FPG7 under IOF:

```
S: FPG7
```

## The models in the IMA 'SYSGEN' are as follows:

# Synchronous:

```
DKU7211, DKU7005, DKU7007, DKU7105, VIP7001, VIP7804, 3277-2E, 3278-2E, 3286-2E.
```

#### Asynchronous:

```
DKU7102, TTU8126, VIP7801, TXT7801, PC7800.
```

39 A2 93DM Rev03 8-3

# **Configuration of the Controllers**

The configuration of the 'SYSGEN' IMA controllers, wherever they are located, is as follows:

#### **LNA Board**

Line 1: VIP without cluster, with modem

Device Address: 0 Default Model: VIP7001

Line 2: VIP with cluster, with modem

Cluster Address: 0 Device Address: 1 Default Model: VIP7001

Line 3: 3270 with modem

Cluster Address: 0 Device Address: 0 Default Model: 3277-2E

Line 4: Asynchronous Device, VIP7801, Speed: 2400/4800/9600 bps

# DCE Board or DCA Board or DCBE Board

Line 2: VIP without cluster, without modem

Device Address: 0 Default Model: VIP7001

Line 3: VIP with cluster, without modem

Cluster Address: 0 Device Address: 1 Default Model: VIP7001

Line 4: Asynchronous Device, VIP7801, SPEED: 2400/4800/9600

bps

8-4 39 A2 93DM Rev03

#### 8.3 SCENARIOS

CNP7 is handled at GCOS7 level by scenarios.

This is a new feature of the V3A7/V3B7/V5.x release that offers increased flexibility.

The principle is as follows:

A scenario file, whose standard name is STD\_SCEN, member of the SYS.DSACONF library, contains for each node (Datanet or CNP7) a set of scenarios. A scenario is composed of administrative commands of which there are three types:

DUMP: for the transfer of the CNS7 memory image into a host file (in

general after a SYSER).

LOAD: for the transfer of these memory images from a host file to

the CNP7/Datanet: SYSGEN: Initial IMA TOL: Off Line Tests IMA

"User": An IMA generated by the user

GO: for starting the load action defined in the scenario. This

command is mandatory after the LOAD command.

# 8.3.1 Scenario Geography

The geography of a scenario file is:

```
NODE node1 [scenario name] [-VERSION software release]
*
SCEN scen11
DUMP
*
SCEN scen12
LOAD
GO
.
.
.
.
.
NODE node2
*
SCEN scen21
.
.
.
SCEN scen22
```

See Appendix B for default scenario examples.

39 A2 93DM Rev03 8-5

# 8.3.2 Starting a Scenario

There are 2 ways to start a scenario:

 Manually, by the command STSVR from the DPS7000 console or a MAIN operator console:

```
STSVR FECM node2 [[ACTION =] scen22]
```

The system looks for the node-name, then it retrieves the scenario for this node and executes it.

• Automatically, at the request of CNP7, when TNS is operating (power-on or SYSER). In this case, the default scenario for the calling-node is selected.

8-6 39 A2 93DM Rev03

#### 8.4 GENERATION

# 8.4.1 Relationship between Network Generation of GCOS7 and IMA 'SYSGEN'

 The site names, DSA addresses and LAN addresses must be the same in the host and CNP7 configurations. Moreover, the LAN address in the LNA controller must match the software addresses.

For this purpose two possibilities are offered:

# 8.4.1.1 Standard Default Values

IMA 'SYSGEN' contains default values.

On the host side, a corresponding Network Generation (NG) is delivered, named TCOM\_NG\_CNP7 in the SYS.HSLLIB library. There is also a scenario file named STD\_SCEN, available at installation. These files must be moved to the SYS.DSACONF library at GCOS7 installation using the TCOM\_DSA JCL in the SYS.HSLLIB. Therefore, before the first use of CNP7, the DPS7000 operator has only to validate the Network Generation by means of the NG command. Refer to the GCOS7 - V3A7/V3B7 Network Operations Manual.

The LNA in CNP7 is configured with the default address 0800385F0200.

The DPS7000 default address is 0800385F0100

#### 8.4.1.2 Modify the Default Values

To modify the ISL address on the CNP7, see your Bull representative (Field Engineer).

To modify the ISL address, the DSA name or the DSA address in the DPS7000, modify the Network Generation source file.

To modify the ISL address, DSA name or DSA address of the CNP7, you must also change the scenario for loading the 'SYSGEN' IMA.

These last two modifications are accomplished using two parameters of the GO command; -REMOTE for the DPS7000, and -SITE for the CNP7. These parameters are reserved specifically for this purpose.

39 A2 93DM Rev03 8-7

#### Scenario File for SYSGEN:

```
*
SCEN SYSGEN
LOAD BLIBSYSGEN
GO -P2 SLIBPATCH2 -NL -SITE CNP7 02:00 &
-REMOTE DPS7 01:00 0800385F0100 &
-SYSGEN CONF=CONFBC93HC, HIST=CONFBC93HH
*
```

# REMOTE defines the parameters for the DPS7000:

```
DSA Name (4 char)
DSA Address
ISL Address
```

#### SITE defines the parameters for the CNP7:

```
DSA Name (4 char.)
DSA Address
```

**NOTE:** Changing the DSA name of either the DSP7000 or the CNP7 makes certain information on the 'SYSGEN' IMA no longer adapted to the network. Therefore, it becomes necessary to use the complete syntax for connection to DSA applications.

#### **Network Generation on the DPS7000**

8-8 39 A2 93DM Rev03

# 8.4.2 Performing the Generation

#### 8.4.2.1 Execution of IMA 'SYSGEN'

In all cases:

- Generation by a DPS7000/GCOS7 operator using a scenario,
- Generation through the EDD utility from the DPS7000 main console,
- Generation from a terminal connected to the NOI or to the 'SYSGEN' mailbox of the CNP7,

#### The IMA 'SYSGEN' must have been previously loaded.

A successful load of IMA 'SYSGEN' of CNP7, equipped with additional DCA, DCE and LNA controllers, gives the following messages on the DPS7000 console:

```
STVR FECM CNP7 ACTION = SYSGEN VERSION = A1U0
   CA20 ADM_CNP7 LAUNCHED BY OPERATOR COMMAND
  10.22 X3712 STARTED FECM OPERATOR S
   CA21 ADM CNP7 STARTED
   FE01 CNP7 A1PAT3 STARTED FROM SCENARIO STD_SCEN VERSION A1U0
   FE04 CNP7
   FE04 CNP7 ***CNS *RLS:A1U0 *PTS:0010/PTL:0010 *SYS:SYSGEN *GEN:1989/04/
06 14:13:49***
   FE04 CNP7
  10.25 X3714 STARTED IOF MFEP49 Q
   FE04 CNP7
   FE04 CNP7 Initial patches are installed on DEA 1 : 0 error(s) !
   FE04 CNP7
   FE04 CNP7 Loading of DEA 1 , LNA , is completed !
   FE04 CNP7
   FE04 CNP7 Initial patches are installed on DEA 2 : 0 error(s) !
   FE04 CNP7
   FE04 CNP7 Loading of DEA 2 , DCA , is completed !
   FE04 CNP7
   FE04 CNP7 Initial patches are installed on DEA 3 : 0 error(s) !
   FE04 CNP7
   FE04 CNP7 Loading of DEA 3 , DCE , is completed !
   FE04 CNP7
   FE04 CNP7 *** LOAD TIME 1989/11/28 10:23:34 ***
   FE02 CNP7 SYSGEN COMPLETED
   CA21 ADM CNP7 COMPLETED
   ALL OUTPUTS RELEASED
  10.25 X3712.1 COMPLETED FECM OPERATOR S
```

IMA 'SYSGEN' is now operating.

#### 8.4.2.2 Starting the Generation

#### **Automatic Generation:**

If the -SYSGEN parameter is present in the GO command of the scenario used to load IMA 'SYSGEN', the generation starts automatically. The following messages appear on the GCOS console.

```
CA20 ASF_CNP7 LAUNCHED FOR ASF SERVICE 10.25 X3715 STARTED FECM OPERATOR S CA21 ASF_CNP7 STARTED
```

39 A2 93DM Rev03 8-9

```
FE01 CNP7 ASF
                        STARTED
   FE04 CNP7 ******* READING CONFIGURATION FILE
   FE04 CNP7 ******* SELECTION OF THE USEFUL SUBSET OF YTABLE
   FE04 CNP7 ******* LOCAL DIALOG TREATMENT
FE04 CNP7 ******* IMA BUILDING PHASE
   FE04 CNP7 ****** END OF THE OBJECT TABLE GENERATION
   FE04 CNP7 ******* SYSGEN ERROR NUMBER :
   FE04 CNP7 ******* START LINKER
   FE04 CNP7 ******* START LINKER PHASE 1
   FE04 CNP7 ******* START LINKER PHASE 2
   FE04 CNP7 ******* START TO LINK CPU: RLN1
   FE04 CNP7 ******* START TO LINK CPU: CT02
   FE04 CNP7 ******* START TO LINK CPU: CT03
FE04 CNP7 ******* START TO LINK CPU: BEA3
   FE04 CNP7 ******* LINK TERMINATED OF COREBEA3TEMP --- LINKER ERROR NUMBER :
0000
   FE04 CNP7 ******* START PATCH1
FE04 CNP7 ******* END OF GENERATION
   FE04 CNP7 ******* SYSGEN ERROR NUMBER :
                                                    0000
   FE04 CNP7 ******* LINKER ERROR NUMBER :
                                                    0000
   FE04 CNP7 ******* DEBUG ERROR NUMBER : FE04 CNP7 ******* TOTAL ERROR NUMBER :
                                                    0000
                                                    0000
  11.19 X3416 OUTPUT COMPLETED FECM OPERATOR
   FE02 CNP7 ASF
                        COMPLETED
   ALL OUTPUTS RELEASED
  11.20 \times 3715.1 COMPLETED FECM OPERATOR S
```

Also, verify that the proper termination of the generation is correctly recorded in the History File, as defined by the HIST parameter given at generation startup.

Generation may not start. In this case there is no message on the console after loading the 'SYSGEN' IMA. The main reasons are:

- Syntax error in the scenario, check the "-SYSGEN", " -SITE", "-REMOTE" parameters.
- Network Generation and CNP7 configuration do not match (site names and addresses).
- TMP TEMP statement must be declared in the configuration file.
- The LNA address in the NVM (Non Volatile Memory) is destroyed. This occurs after unplugging the LNA. The Bull Field Engineer must then reload the LNA address.

8-10 39 A2 93DM Rev03

#### Generation and Startup

# **Manual Generation**

Another possibility is offered by connection to the mailbox 'SYSGEN', from a terminal of the CNP7.

The main steps are displayed on the terminal (See Section 9, para 9.4.). Moreover, each error is indicated by the error code and the related object. As the configuration file is checked at the beginning of the run, generation may be stopped by the sysgen ABORT command, the configuration file corrected and the generation resumed after a minimum loss of time.

Another method, connection to the NOI, gives a lot of additional messages (LOG messages). These include errors during data transfer on the LAN over the administrative sessions that convey data between the 'SYSGEN' mailbox and the GCOS7 ASF.

If there is no available terminal in the secondary network, the connection to the NOI can be established using the pass-through function on the DPS7000 console (EDD command). Appendix C contains an example.

The password to access the NOI is the DSA name of the CNP7 for a terminal and the DSA name of the DPS7 for EDD. When CNS7 is delivered, these passwords are "CNP7" for the former and "DPS7" for the latter.

# 8.4.3 Result of a Generation

The generation is automatically followed by the linker that provides two files in the SYS.DSACORE library:

- IMA file for GCU
- IMA1 file for DEA's, pointed by IMA header.

#### Example:

If END -SAVE COREMYIMA is in the configuration file, the subfiles generated in the SYS.DSACORE library are A1U1MYIMA and A1U1MYIMA1. The current version is added as a prefix to the member names, for multiversion management.

The patches referred by the PATCH1 and PATCH2 directives in the configuration file are:

- Checked
- · Copied at the end of GCU IMA

39 A2 93DM Rev03 8-11

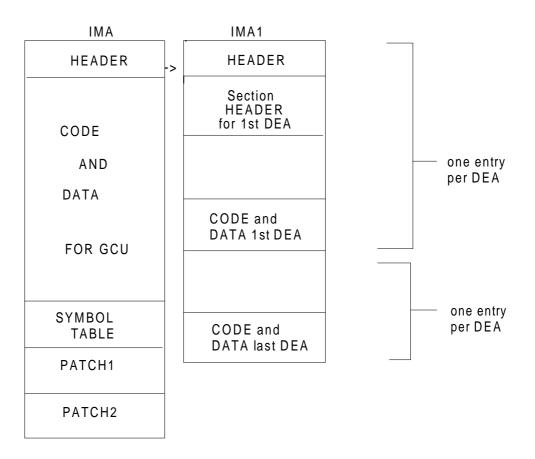

# 8.4.4 ABORT of a SYSGEN

Some aborts of the SYSGEN, principally LINKER ABORT, are introduced by the fact that there is not enough space in SYS.DSACORE, SYS.DSACONF or temporary library.

To discover these cases, check the SYSOUT of FECM which has aborted.

# 8.4.5 Verification

- Using the SYSGEN scenario, verify the start of FECM. If it does not start, there may be an error in the scenario SYSGEN.
- Verify no fatal errors in SYSGEN by referencing the history file.
- Verify IMA and IMA1 have been created in SYS.DSACORE library.
- Execute a LOAD scenario.

8-12 39 A2 93DM Rev03

## 8.5 STARTUP

# 8.5.1 Starting the User IMA

At the end of the generation, it is necessary to load the User IMA. To do this, the operator enters the following GCOS7 command:

```
STSVR FECM <RSYS name> [ACTION=<scenario name for the load action>] [VERSION = <version name>]
```

# 8.5.2 Patching

#### 8.5.2.1 General

Patches are applied at two different steps of the load:

- PATCH1 is always applied during generation.
- PATCH2, if defined in the configuration file and is applied during the generation. It must not be applied again during the load.

In this case the GO command has the following syntax:

```
SCEN LOAD
LOAD COREMYIMA
GO -NP -NL
```

• If Patch2 is not defined in the configuration file it must be applied during the load.

In this case the GO command has the following syntax:

```
SCEN LOAD
LOAD COREMYIMA
GO -P2 SLIBPATCH2 -NL
```

### Example:

At generation

```
PATCH1 SLIBPATCH1 SLIBPATCH2
```

or:

```
PATCH1 SLIBPATCH1
PATCH2 SLIBPATCH2
```

must be present in the configuration file.

**NOTE:** FPG7 generates both PATCH1 and PATCH2 directives.

39 A2 93DM Rev03 8-13

#### 8.5.2.2 LOAD Additional Patch files

Additional patch files can be applied to the memory image with the GO command:.

```
GO -P2 <user 1>[<user 2>...] ...
```

This command would apply the files user 1, user 2 ...

If there are no additional patches, the syntax is as follows:

```
GO -NP ...
```

When a patch is applied during loading, the actual loading takes longer than if the same patch were applied at generation.

The name of the user files are prefixed by the library name, for example: "CONFPATUSER". In this case, the prefix would be for a file named "A1U0PATUSER" in the SYS.DSACONF.

**NOTE:** The -NL parameter is recommended in the GO comman, otherwise all the error or control messages, like UNKNOWN SYMBOL, are entered in the History File.

#### 8.5.3 Functions of the 'SYSGEN' Mailbox

The definition of the 'SYSGEN' mailbox in a user IMA allows two functions to be performed. The user connects to this mailbox as for a generation.

- 1. Copy an IMA: Because a generation gives two IMA files, IMA pointing IMA1, the standard GCOS functions COP or RENAME cannot work. They must be replaced by the RENAME function of the 'SYSGEN' mailbox.
- Application of new patches (function OLD): This function replaces all the old status
  patches of an IMA by the new status patches. Note that a new IMA (2 files) is
  created and the command must contain all the necessary patch file names, even
  those already applied on the original IMA.

# Example:

OLD=COREOIMA, NEW=CORENIMA, P1=SLIBPATCH1: SLIBPATCH2, HIST=CONFH

The list of patches may contain two or more files, the separator being a colon (:).

This function is useful in the usual situation where patches are added to PATCH2 by DIUF. It is better to use this function once and load with -NP.

8-14 39 A2 93DM Rev03

# 9. Operator Visibility and Intervention

#### 9.1 SYSTEM IDENTIFICATION

To identify the system a banner is displayed:

- On terminals, at login time.
- On the DPS7000 console when loading the image.

The banner contains the release identification, level of software corrections (technical state), generation name (time and date):

# 9.2 AUTOMATIC START OF A SCENARIO

After each TNS (Telecommunications Network System) startup or a CNS7 Syser, the implicit scenario is automatically restarted in the next configuration. The name of this scenario must be specified in the node statement.

GCOS7 and CNS7 must be in auto mode.

This does not inhibit the restart of any other scenario by the STSVR operator mode.

To prevent automatic reload, or to control the loading of a particular CNP7 when many CNP7s are on the same ISL, this command must be entered:

```
MDNET RCT <RCT name> RMLOAD=0
```

Do not forget to put the DUMP statement first in the scenario that is automatically used in the case of an abort.

39 A2 93DM Rev03 9-1

#### 9.3 SYSER MESSAGES

In the case of a CNS7 abort, the Syser code appears at the next start of the FECM (console and JOR).

Therefore, the Syser concerns the previous CNS7 session.

See Network System Messages And Return Codes

#### 9.4 GENERATION MESSAGES

When the CNS7 generation is started from the DPS7000 console, no messages concerning this generation procedure appear. To get around this difficulty, you can connect to the NOI.

The generation history appears in the SYS.DSACONF library member defined in the HIST parameter given at the start of the generation.

#### **GENERATION MESSAGES**

READING CONFIGURATION FILE SELECTION OF THE USEFUL SUBSET OF YTABLE MAPPING RESOLUTION DIALOG LOCAL TREATMENT IMA BUILDING PHASE END OF THE OBJECT TABLE GENERATION SYSGEN ERROR NUMBER XXXX START LINKER START LINKER PHASE 1 START LINKER PHASE 2 START TO LINK CPU: YYY START TO LINK CPU: YYY LINK TERMINATED OF ZZZ LINKER ERROR NUMBER XXX START PATCH1 END OF GENERATION SYSGEN ERROR NUMBER XXXX LINKER ERROR NUMBER XXXX DEBUG ERROR NUMBER XXXX TOTAL ERROR NUMBER XXXX

9-2 39 A2 93DM Rev03

# 9.5 STOPPING A CNS7 GENERATION

The generation can be stopped using the NOI with the following command:

TX AF SYSG -MSG ABORT

Or on a terminal directly connected to the 'SYSGEN' mailbox by the command:

ABORT

Or with the GCOS command:

S:TTSVR FECM NAME=ASF\_<RSYS name> OPTION=ABORT

39 A2 93DM Rev03 9-3

#### 9.6 ADMINISTRATION

EDD (Enter DSA Dialog) may be used to connect to the CNS7 NOI or interactive DEBUG by the GCOS7 operator, as follows:

```
S:EDD START

STARTED FOR ENTER DSA DIALOG
S:EDD RSYS=CNP7 APPL=$NOI SETDFLT PASSWORD=DPS7 CONNECT;

CONNECTION IS ESTABLISHED
```

#### Where:

```
RSYS = CNP7 (This is the DSA name of the CNP7 in the IMA 'SYSGEN'.)
```

PASSWORD = DPS7 (This is the name given as the password in FPG7 and in the 'SYSGEN' IMA.)

**NOTE:** To connect to an NOI defined in a customer IMA, RSYS (remote system) is the DSA name of the CNP7 and PSSW is the password, defined in this customer IMA.

With EDD, send the NOI operator commands:

#### Example:

```
S:EDD 'DA DV';
```

For the NOI commands, refer to the CNS7 System Operation manual

To terminate EDD:

S:EDD TT

**NOTE:** When there is more than one CNP7 with more than one EDD connected, you have to specify the RSYS name:

S: EDD 'DA DV' CNP1 S: EDD 'DA DV' CNP2

9-4 39 A2 93DM Rev03

#### Operator Visibility and Intervention

#### Connection to an NOI using EDD

```
S: EDD ST;
  18.21 X437 IN ADM_EDD OPERATOR P SPR=5 MAIN
18.21 X437 STARTED ADM_EDD OPERATOR P
   JB08 X437.1 STEP H_FECM DPR=6 J=4
   FE41 FECM STARTED FOR ENTER DSA DIALOG
S: EDD RSYS=BL04 APPL=$NOI SETDFLT PSSW=BL03;
  FE45 BL04 $NOI
18.23 BL04 $NOI
                     CONNECTION IS ESTABLISHED
  CNS BL04 :18:23:36 OP TC 281 TS:BL04 CLS4 3 1019. 94 BL03 BL04
                                                         TS:TS00 .. IN 4..
                                                  BL04
                  L04:18:23:36 OF LC 280 MB:BLC 7... 0 0 REASON=00/04
                                     LC 280 MB:BL04$NAD
           CNS BL04 :18:23:36 OF
                                                              MB:BL03$LOGFILE ..
         IN
S: EDD 'DA PL';
  18.26 BL04 $NOI
           CNS BL04 :18:26:09 N
         PL NAME STAT TYPE MAP1
                      ENBL ASY LL:LL32
ENBL ASY LL:LL22
ENBL ASY LL:LL10
             C3L2
                                             CT:CT03
                                           CT:CT02
              C2L2
              C1L0
                                             CT:CT01
                     ENBL SYN LL:LL33 CT:CT03
             C3L3
  18.26 BL04 $NOI
           CNS BL04 :18:26:09 N
         PL NAME STAT TYPE MAP1
                      ENBL SYN LL:LL31
                     LOCK SYN :
LOCK SYN :
             C3L0
                                            CT:CT03
             C1L2
                     USED SYN LL:LL11 CT:CT01
SPAR HDLC LL:BL05 CT:CT02
             C1L1
             BL05
  18.26 BL04 $NOI
           CNS BL04 :18:26:09 N
        PL NAME STAT TYPE MAP1
IL34 ENBL CSM1 NR:IL34
                                            MAP2
                                            CB:CB01
                      ENBL CSM1 NR:IL2C
              IL2C
                                            CB:CB01
             PL00
                      ENBL CSM1 NR:NR00
                                            CB:CB01
                    USED CSMA CB:CB01
             RLN1
                                            CT:RLN1
  18.26 BL04 $NOI
          CNS BL04 :18:26:09 E
        PL NAME STAT TYPE MAP1 MAP2
CB01 ENBL TEST : LL:CB01
  18.26 BL04 $NOI
         CNS BL04 :18:26:34 HR PC 288 PL:C1L1
10. 0 0.... 0 0....
                                                           :
                                                                   ... 10
S: EDD 'GA PL IL34'
   18.28 BL04 $NOI
          CNS BL04 :18:28:17
        PL NAME STAT TYPE MAP1 MAP2 ETAD LL34 ENBL CSM1 NR:IL34 CB:CB01 (
                                                           080038503C34
S: EDD DIS
   18.29 BL04 $NOI
           CLS4 3 1019. 88 BL03
18.29 BL04 $NOI
                    :18:29:42 OF LC 299 MB:BL04$NAD 13... 0 0 REASON=00/04
           CNS BL04 :18:29:42 OF
                                                                 MB:BL03$LOGFILE ..
         IN
   18.29 BL04 $NOI
               13.. 0.29:42 HR LC
13.. 0. 0
0 0 1 0
                                          299 MB:$NAD MB:BL03
0 0 0 0
           CNS BL04 :18:29:42 HR
                                                          MB:BL03$LOGFILE
                                      0
  0 0
18.29 BL04 $NOI
                                     0
                                           0...
                                          300 :
           CNS BL04 :18:29:42 HR TC
                                                           TS:TS00
                                      0.
            1 0
                                                            1
                                    0..
                  0......
  18.29 BL04 $NOI
                                     TC 300 TS:BL04 TS:TS00 .. IN 8.. /00 88
         CNS BL04 :18:29:42 CL TC CLS4 3 1019 REASON=18/00 BL04 $NOI IS DISCONNECTED
   FE47 BL04 $NOI
S: EDD TT
   FE42 FECM COMPLETED FOR ENTER_DSA_DIALOG
   OU10 RO 3 OUTPUTS RELEASED
  18.30 X437.1 COMPLETED ADM_EDD OPERATOR P
$$ 4200 MODEL:
$$ 4200 MODEL: PC7800
$$ 0000 ***CNS *RLS:A1U0 *PTS:0001/PTL:0010 *SYS:BL04 *GEN:1989/06/14 11:06:50***
$$ 1000 YOUR ID IS AL10 SC: BL04 MODEL:PC7800 MB: AL10
```

39 A2 93DM Rev03 9-5

```
$$ 5800 LOGIN SUCCESSFUL
$$ 4700 CORRESPONDENT:NOI
$$ 1600 PASSWORD: ******
$$ 0100 YOU ARE CONNECTED TO $NOI BL04 SESSION: 320
$*$A1
??da mb
    CNS BL04 :18:38:10 N
                        STAT TYPE MAP1
MB NAME
                                                            MAP2
SC:BL04
SC:BL04
SC:BL04
SC:BL04
SC:BL04
SC:BL04
          $SYSGEN ENBL USER :
$ECHO ENBL USER :
          $ECHO ENBL USER
          $NSF ENBL USER :
$NSE ENBL USER :
EDIT ENBL USER :
$DEBUG LOCK USER :
$SES_MB ENBL USER :
     CNS BL04 :18:38:10 N
          NS BL04 :18:38:10 N
NAME STAT TYPE MAP1 MAP2
$NOIAEP ENBL ADM : SC:BL04
$NOI ENBL ADM : SC:BL04
$NAD ENBL ADM : SC:BL04
AL32 ENBL STAT SN:AL32 SC:BL04
AL10 ENBL STAT SN:AL10 SC:BL04
PVE3 ENBL STAT SN:PVE3 SC:BL04
MB NAME
      CNS BL04 :18:38:10 E
MB NAME STAT TYPE MAP1 MAP2

PVE2 ENBL STAT SN:PVE2 SC:BL04

PVE1 ENBL STAT SN:PVE1 SC:BL04

D331 ENBL STAT SN:D331 SC:BL04

D111 ENBL STAT SN:D111 SC:BL04

ML22 ENBL STAT SN:ML22 SC:BL04
          ML22
                           ENBL STAT SN:ML22
                                                                       SC:BL04
$*$a1
 CNS BL04 :18:39:46 OP PC 345 PL:C1L1 ... IN... REASON=15/00 CNS BL04 :18:40:04 DV NAME=AL10 STAT=USED TYPE=ASY

MAP1=LL:LL10 MAP2=LD:AL10 MAP3= : MAP4=MD:DKU7001 LWC =YS LINE= 0 PAGE= 0 NBSS= 2 IMLI=YS LNOV=YS SHR =SHR SPD = 0 BUF = 0 TODI= 300 AMDM=ACPT LCON=NO PRMD=YS LO =NO
$*$dis
$$ 0200 YOU ARE DISCONNECTED: 0301
$$ 5500 YOU ARE LOGGED OUT
$$ 0900 BYE
```

9-6 39 A2 93DM Rev03

# 10. What to Do in Case of Trouble

# 10.1 STARTING TNS SERVER

If the controller is "down" after TNS has been started, the state of the LCT must be modified by the MDNET command so that the LCT becomes ENABLED.

If the response is negative, check the state of the CNP7 or the ETHERNET address in the scenario file and the GCOS7 CNS7 configuration file.

# Example:

```
S: STSVR TNS;
   CA20 TNS LAUNCHED BY OPERATOR COMMAND
   18.01 X429 STARTED TNS OPERATOR S
   JB08 X429.1 STEP H_TNS DPR=0 J=6
   CA21 TNS STARTED
   TP02 SERVER TNS : LCT
                                            DOWN
                                   EA01
S: MDNET LCT EA01 ENBL
    TP02 SERVER TNS : LCT
                                    EA01
                                             ENABLED
   TP98 MDNET COMMAND COMPLETED
   TP02 SERVER TNS : LPL
                                   PL503C03 ENABLED
S: STSVR FECM BL04 RELOAD
   CA20 ADM_BL04 LAUNCHED BY OPERATOR COMMAND
   18.05 X430 STARTED FECM OPERATOR S
   JB08 X430.1 STEP H_FECM DPR=0 J=4
   CA21 ADM_BL04 STARTED
   FE01 BL04 RELOAD
                      STARTED FROM SCENARIO STD_SCEN VERSION A1U0
```

If TNS is started but the CNP7 cannot be loaded, it is helpful to know if the remote physical link (RPL) is enabled.

39 A2 93DM Rev03 10-1

# Example:

10-2 39 A2 93DM Rev03

### 10.2 MEMORY MANAGEMENT

# 10.2.1 Memory Dump

The SYS.DSADUMP library contains the dump files. There are two members for CNP7. The member names are the RSYS name of the CNP7 plus the suffix 1 or 2. The over write these files alternately.

A CNP7 memory dump is taken when requested by the operator or automatically by the TNS server (See scenarios in Appendix B.).

### 10.2.2 DUMP Command

If a problem occurs on the CNP7, the GCOS main operator can take a dump. This stops the CNP7.

## Example:

```
S: STSVR FECM BL04 DUMP
   CA20 ADM_BL04 LAUNCHED BY OPERATOR COMMAND
  18.15 X435 STARTED FECM OPERATOR S
JB08 X435.1 STEP H_FECM DPR=0 J=4
    CA21 ADM_BL04 STARTED
   FE01 BL04 DUMP STARTED FROM SCENARIO STD_SCEN VERSION A1U0
   FE17 BL04 DUMP
                      BEGINS IN SUBFILE: BL041
   FE18 BL04 DUMP
                      AVAILABLE IN SUBFILE: BL041
   FE04 BL04
   FE04 BL04
              ***CNS *RLS:A1U0
                                   *PTS:0001/PTL:0010 *SYS:BL04 *GEN:1989/11/26 11:06:50***
   FE04 BL04
   FE04 BL04
   FE04 BL04 Initial patches are installed on DEA 1 : 0 error(s) !
    FE04 BL04
    FE04 BL04 Loading of DEA 1 , RLN1 , is completed !
   FE04 BL04
   FE04 BL04 Initial patches are installed on DEA 2 : 0 error(s) !
    FE04 BL04
   FE04 BL04 Loading of DEA 2 , CT02 , is completed !
   FE04 BL04
   FE04 BL04 Initial patches are installed on DEA 3 : 0 error(s) !
   FE04 BL04
   FE04 BL04 Loading of DEA 3 , CT03 , is completed !
   FE04 BL04
   FE04 BL04 *** LOAD TIME 1989/11/26 18:18:29 ***
   FE02 BL04 DUMP
                      COMPLETED
   CA21 ADM_BL04 COMPLETED
  18.18 X435.1 COMPLETED FECM OPERATOR S
  18.19 X435 OUTPUT COMPLETED FECM
                                         OPERATOR
```

39 A2 93DM Rev03 10-3

# 10.2.3 CNSDNSDP Memory Save and Restore Tool

CNSDNSDP is a tool to save or restore a CNS7 memory dump file.

Start CNSDNSDP with the commands:

S:EJ CNSDNSDP;

The options available for this command are as follows:

TAPE Save of a dump on the tape.
REST Restore of the dump on the disk.

DUMP\_MEMBER\_NAME\_? Member name (to refer to command STSVR for DUMP)

GCOS\_CONFIG\_MEMBER\_ Member name of source NG.

NAME?

CNSDNS\_CONFIG\_ Member name of source generation CNP7.

MEMBER\_NAME?

SAVE\_TAPE\_MEDIA\_ Media name of Save Tape.

NAME?

WORK\_FILE\_DISK\_DVC DVC of disk supporting the work file.

WORK\_FILE\_DISK\_MEDIA\_ Media name of disk supporting the work file.

NAME

10-4 39 A2 93DM Rev03

## 10.3 DSALOG FILE

The SYS.DSALOG files are allocated by GIUF function=BUILDP. It is allowed to have from 1 to 9 SYS.DSALOG files.

When a logfile is full, the system automatically selects the next file in the set which is:

- either the next "ordered" file, that is, +1,
- or file 1, if the file that is full is the "highest" in the set.

```
NA11 Journal SYS.DSALOG1 is Full NA10 JOURNAL STARTED ON SYS.DSALOG2.
```

When a new logfile is selected, it is not erased but overwritten sequentially starting from the first record.

The logfiles are activated by the command:

```
S:STSVR DSAC;
```

To edit the logfile (see the GCOS7 V3A7/V3B7 DSAC User's Guide).:

```
S:EJ DSALG VALUES=DSALOGi;
```

(i = number of DSALOG)

# 10.4 STAR DOSSIER

When submitting a STAR the following should be included:

- On the tape (you can use CNSDNSDP jcl):
  - the dump file,
  - the history file of the generation that is running.
- The DSALOG file printout, if possible or the NOI messages listing.
- The DPS7000 operator console printout.

39 A2 93DM Rev03 10-5

10-6 39 A2 93DM Rev03

# A. Reset Of The CNP7

#### **CNP7 RESET**

The CNP7-E has an initialize push button on its front panel, the CNP7-S does not and therefore it may be neccessary to reset it with a hardware operation using the reset command of TALIM as follows:

```
1st step: Connect to SERVICE
S :##AC
+++++++++++++++++++SERVICE
2nd step: Manual Mode
SP :MDOM MANU
M SP0302
                  MODE = MANU LOG LOGM CONS NDEBUG NTRACE
3rd step: Run TALIM
SP : EJR TALIM
M SP0101 J = 4 03.23.89/08.43 TALIM INITIATED
                 TALIM_204 : 02 IS READY
*M TAL101
4th step: Check system configuration
TAL : DE
.. IAL229
M TAL227
M TAL227
                INSTALLATION BP69-2
                                        890315
                CABINET : CE PS = 00 DP00 PX00(00) PX01(00) MI01
PS = 01 MU00 UC01(02) FP00 (CNP7 Name for the Talim
                                                                  processor)
               CABINET : G1 PS = 08 MC01(00)
CABINET : G5 PS = 09 MC20(04)
M TAL227
M TAL227
5th step: Reset CNP7
TAL : RESET FP00
              THE COMMAND WILL CAUSE PERTURBATIONS WITHIN THE INSTALLATION
                               DO YOU AUTHORIZE IT? (Y/N)
6th step: Authorization
TAL :Y
7th step: Leave Talim
TAL :/
+++SYSTEM REQUEST
*M TAL105
                  TALIM_204:02 IS STOPPED
M SP0104 J = 4 03.23.89/08.45 TALIM TERMINATED
 M SP0100
                 03.23.89/08.45 NO JOB RUNNING IN SERVICE PROCESSOR
8th step: Back to automatique mode
SP : MDOM AUTO
M SP0302
                 MODE = AUTO LOG LOGM CONS NDEBUG NTRACE
+++++++++++++++++++++SYSTEM
```

39 A2 93DM Rev03 A-1

## Start server and load of CNP7 automatically.

```
CA20
      ADM_BP6A LAUNCHED BY SERVER : TNS
08.44 X270 STARTED FECM OPERATOR S
CA21
      ADM_BP6A STARTED
FE01
      BP6A RELOAD STARTED FROM SCENARIO STD_SCEN VERSION A1U1
FE04
      врба
            FE04
      BP6A
13 : 36***
FE04
      врба
FE04
      BP6A
FE04
      BP6A Initial patches are installed on DEA 1 : 0 error (s) !
FE04
      врба
FE04
      BP6A Loading of DEA 1, LNA, is completed!
FE04
      врба
FE04
      BP6A Initial patches are installed on DEA 2 : 0 error (s) !
FE04
      врба
      BP6A Loading of DEA 2, LNA, is completed !
FE04
FE04
      врба
FE04
      BP6A Initial patches are installed on DEA 3 : 0 error (s) !
FE04
      BP6A
FE04
      BP6A Loading of DEA 3, DCA, is completed!
FE04
      BP6A
FE04
      BP6A Initial patches are installed on DEA 4 : 0 error (s) !
FE04
FE04
      BP6A Loading of DEA 4, DCE, is completed!
FE04
      BP6A ***LOAD TIME 1989/11/04 08:46:08 ***
FE04
FE02
     BP6A RELOAD COMPLETED
     ADM_BP6A COMPLETED
C0 1 OUTPUTS CANCELLED
CA21
OU10
08.48 X270.1 COMPLETED FECM OPERATOR S
```

A-2 39 A2 93DM Rev03

# Reset Of The CNP7

39 A2 93DM Rev03 A-3

# **B. Examples of Scenarios**

```
** STANDARD SCENARIO FOR MICROFRONTAL CNP7
NODE CNP7 RELOAD -VERSION A1U1
SCEN RELOAD
DUMP
LOAD CORECNP7I
GO -NOPAT2 -NL
SCEN DUMP
DUMP
SCEN LOAD
LOAD CORECNP7I
GO -NOPAT2 -NL
SCEN INSTALL
LOAD BLIBSYSGEN
GO -P2 SLIBPATCH2 -NL -SITE CNP1 02:00 0800385F0200 &
               -REMOTE DPS7 01:00 0800385F0100
SCEN SYSGEN
LOAD BLIBSYSGEN
GO -P2 SLIBPATCH2 -NL -SITE CNP1 O2:00 0800385F0200 &
               -REMOTE DPS7 01:00 0800385F0100 &
               -SYSGEN CONF=CONFCNP7C, HIST=CONFCNP7H
SCEN TOL
DUMP
LOAD BLIBTOL
GO -PAT2 SLIBPATCH2 -NL
```

39 A2 93DM Rev03 B-1

B-2 39 A2 93DM Rev03

# C. Examples of SYSGEN Through the NOI

```
S: EDD START;
   JB08 X432.1 STEP H_RUN DPR=1 J=8
   18.11 X433 IN ADM_EDD OPERATOR P SPR=5 MAIN 18.11 X433 STARTED ADM_EDD OPERATOR P
S: EDD RSYS=BL04 APPL=$NOI SETDFLT PSSW=BL03;
   JB08 X433.1 STEP H_FECM DPR=6 J=10
   FE41 FECM STARTED FOR ENTER_DSA_DIALOG
   FE45 BL04 $NOI CONNECTION IS ESTABLISHED
S: EDD 'TX AF SYSG -MSG "CONF=CONFBL04C, HIST=CONFBL04H"';
   CA20 ASF_BL04 LAUNCHED FOR ASF SERVICE
   18.12 X434 STARTED FECM OPERATOR S
18.12 BL04 $NOI
           CNS BL04 :18:05:17
        AF SYSG
                1 2
   18.12 BL04 $NOI
         CNS BL04 :18:05:17 OP TC 910 TS:CNP7 CLS4 3 1019. 99 BL03 BL04
                                                          TS:DPS7 .. IN 2..
                                         BL04
   JB08 X434.1 STEP H_FECM DPR=0 J=11
   CA21 ASF_BL04 STARTED
   FE01 BL04 ASF
                    STARTED
   18.12 BL04 $NOI
           CNS BL04 :18:05:26 OP LC 909 MB:BL04$SES_MB MB:BL03$NASF
         IN
   18.12 BL04 $NOI
           LO4 $NOI
CNS BL04 :18:05:27 OP TC 912 TS:CNP7
                                                          TS:DPS7 .. IN 3..
   CLS4 3 1019. 98 BL03
18.12 BL04 $NOI
                                            BL04
          CNS BL04 :18:05:27 OP LC 911 MB:BL04$SES_MB MB:BL03$NASF IN 3... 1056 1056 REASON=01/00
   18.12 BL04 $NOI
           CNS BL04 :18:05:27 TX AF SYSGEN READING CONFIGURATION FILE
   18.12 BL04 $NOI
           CNS BL04 :18:05:28 OP TC 914 TS:CNP7
                                                           TS:DPS7 .. IN 4..
   CLS4 3 1019. 97 BL03
18.12 BL04 $NOI
                                            BL04
                     :18:05:29 OP LC 913 MB:BL04$SES_MB MB:BL03$NASF 4... 1056 1056 REASON=01/00
          CNS BL04 :18:05:29 OP
          IN
   18.12 BL04 $NOI
         CNS BL04 :18:05:30 OP TC 916 TS:CNP7 CLS4 3 1019. 96 BL03 BL04
                                                          TS:DPS7 .. IN 5..
```

39 A2 93DM Rev03 C-1

C-2 39 A2 93DM Rev03

# Index

| Banner   Boards   Boards   B | В           |     | D                  |                |
|----------------------------------------------------------------------------------------------------|-------------|-----|--------------------|----------------|
| DCA                                                                                                    |             | 9-1 |                    | 8-11           |
| DCBE   8-4                                                                                                    |             |     | default            |                |
| DCE                                                                                                    |             |     |                    |                |
| LNA                                                                                                    |             |     |                    | 8-7            |
| CNP7                                                                                                    |             |     |                    |                |
| CNP7                                                                                                    | LNA         | 8-4 |                    |                |
| CNP7 components configuration loading reset A-1 A1U0 A1U1 A1U1 A1U1 A1U1 A1U1 ABORT COMMAND GO COMMAND GO GO COMMAND GO GO COMMAND GO GO COMMAND GO GO COMMAND GO GO COMMAND GO GO COMMAND GO GO COMMAND GO GO COMMAND GO GO B-5 COMMAND GO B-5 COMMAND GO B-5 COMMAND GO B-5 COMMAND GO B-5 COMMAND GO B-5 COMMAND GO B-5 COMMAND GO B-5 COMMAND GO B-5 COMMAND GO B-5 COMMAND GO B-5 COMMAND GO B-5 COMMAND GO B-5 COMMAND GO B-5 COMMAND GO B-5 COMMAND GO B-5 COMMAND GO B-5 COMMAND GO B-5 COMMAND GO B-6 COMMAND GO B-7 B-14 B-14 B-14 B-15 B-16 B-16 B-16 B-16 B-16 B-17 B-18 B-18 B-18 B-19 B-19 B-19 B-11 B-11 B-11 B-11 B-11                                                                                                    |             |     |                    | 3-1            |
| file transfer.   3-4                                                                                                    |             |     | DPS7000            |                |
| CNP7                                                                                                    | C           |     | EDD                | 3-5, 4-1       |
| CNP7                                                                                                    | C           |     | file transfer.     | 3-4            |
| components         2-2 configuration         2-3 address         8-8 address         8-8 name         8-8 name         8-7 name         8-7 name         8-8 name         8-8 name         8-8 name         8-8 name         8-8 name         8-8 name         8-8 name         8-8 name         8-8 name         8-8 name         8-8 name         8-8 name         8-1 name         9-1 name         9-1                                                                                                    | CNIDZ       |     | network generation | 8-8            |
| Configuration   2-3                                                                                                    |             | 0.0 | DPS8               | 1-1            |
| loading reset                                                                                                    |             |     | DSA                |                |
| Teset                                                                                                    | _           |     | address            | 8-8            |
| CNS7                                                                                                    |             | _   | name               | 8-8            |
| A1U0                                                                                                    |             | A-1 | DSA address        | 8-7            |
| A1U1                                                                                                    |             |     | DUIF               | 7-1, 7-3, 8-14 |
| administration     password     SDP mode     COMMAND     GO     GO     ABORT     COPY     DUMP     B-5, 10-3     EDD     GO     B-11, 9-4     GO     LOAD     MDNET     RENAME     SITE     CPU     memory size     performance     Administration     3-5     password     5-1     SDP mode     5-1     E  E  E  E  E  E  F  I  I  I  I  I  I  I  I  I  I  I  I                                                                                                    |             |     | FUNCTION = INSTAL  | 7-6            |
| password         5-1         E           COMMAND         E           GO         8-5           command         E-LAN           ABORT         8-11         Establishment Local Area Network.         3-2           COPY         8-14         UFT         6-4           DUMP         8-5, 10-3         EDD         8-11, 9-4         6-4           GO         8-11, 9-4         F         6-1         F           MDNET         10-1         F         6-1         Configuration generation         8-11           SITE         8-8         Configuration generation         8-11         8-11           CPU         memory size performance         6-1         history history mistory         8-10, 8-14           IMA         8-11         8-11         8-11                                                                                                    |             |     | PATCHER            | 7-5            |
| SDP mode                                                                                                    |             |     |                    |                |
| COMMAND GO 8-5  command ABORT 8-11 Establishment Local Area Network. 3-2 COPY 8-14 UFT 6-4 DUMP 8-5, 10-3 EDD 8-11, 9-4 GO 8-14 LOAD 8-5 MDNET 10-1 RENAME 8-14 SITE 8-8 CPU memory size 6-1 performance 6-1  E  Configuration 8-11 E  Configuration 8-11 E  Configuration 8-11 E  Configuration 8-11 E  Configuration 8-11 E  Configuration 8-11 E  Configuration 8-11 E  CON B-10, 8-14 B-11 E  CON B-10, 8-14 B-11 E  CON B-11 B-11 B-11 B-11 B-11 B-11 B-11 B-1                                                                                                    |             |     |                    |                |
| GO 8-5 command E-LAN  ABORT 8-11 Establishment Local Area Network. 3-2 COPY 8-14 UFT 6-4 DUMP 8-5, 10-3 EDD 8-11, 9-4 GO 8-14 LOAD 8-5 MDNET 10-1 RENAME 8-14 SITE 8-8 CPU generation 8-11 memory size 6-1 memory size 6-1 performance 6-1  B-LAN  E-LAN  F  Configuration 8-11 generation 8-11 history 8-10, 8-14 IMA                                                                                                    |             | 5-1 | _                  |                |
| command         E-LAN           ABORT         8-11         Establishment Local Area Network.         3-2           COPY         8-14         UFT         6-4           DUMP         8-5, 10-3         UFT         6-4           EDD         8-11, 9-4         F         6-1           GO         8-14         F         F           LOAD         8-5         MDNET         10-1         file           RENAME         8-14         configuration         8-11           SITE         8-8         configuration         8-11           CPU         generation         8-11           memory size         6-1         history         8-10, 8-14           performance         6-1         IMA         8-11                                                                                                    |             |     | <b>E</b>           |                |
| ABORT 8-11 Establishment Local Area Network. 3-2 COPY 8-14 UFT 6-4 DUMP 8-5, 10-3 EDD 8-11, 9-4 GO 8-14 F LOAD 8-5 MDNET 10-1 RENAME 8-14 SITE 8-8 SITE 8-8 CPU generation 8-11 memory size 6-1 history 8-10, 8-14 performance 6-1 IMA                                                                                                    |             | 8-5 |                    |                |
| COPY 8-14 UFT 6-4 DUMP 8-5, 10-3 EDD 8-11, 9-4 GO 8-14 F LOAD 8-5 MDNET 10-1 RENAME 8-14 file SITE 8-8 configuration generation 8-11 GPU generation 8-11 performance 6-1 IMA 8-10                                                                                                    |             |     |                    |                |
| DUMP       8-5, 10-3         EDD       8-11, 9-4         GO       8-14 <b>F</b> LOAD       8-5         MDNET       10-1         RENAME       8-14       file         SITE       8-8       configuration       8-11         CPU       generation       8-11         memory size       6-1       history       8-10, 8-14         performance       6-1       IMA       8-11                                                                                                    |             |     |                    |                |
| EDD 8-11, 9-4 GO 8-14 LOAD 8-5 MDNET 10-1 RENAME 8-14 SITE 8-8 configuration 8-11 CPU generation 8-11 memory size 6-1 history 8-10, 8-14 performance 6-1 IMA 8-11                                                                                                    |             |     | UFT                | 6-4            |
| GO                                                                                                    |             |     |                    |                |
| LOAD       8-5         MDNET       10-1         RENAME       8-14       file         SITE       8-8       configuration       8-11         CPU       generation       8-11         memory size       6-1       history       8-10, 8-14         performance       6-1       IMA       8-11                                                                                                    |             |     |                    |                |
| LOAD       8-5         MDNET       10-1         RENAME       8-14       file         SITE       8-8       configuration       8-11         CPU       generation       8-11         memory size       6-1       history       8-10, 8-14         performance       6-1       IMA       8-11                                                                                                    |             |     | F                  |                |
| RENAME         8-14         file           SITE         8-8         configuration         8-11           CPU         generation         8-11           memory size         6-1         history         8-10, 8-14           performance         6-1         IMA         8-11                                                                                                    |             |     | -                  |                |
| SITE 8-8 configuration 8-11 CPU generation 8-11 memory size 6-1 history 8-10, 8-14 performance 6-1 IMA 8-11                                                                                                    |             |     | file               |                |
| CPU generation 8-11 memory size 6-1 history 8-10, 8-14 performance 6-1 IMA 8-11                                                                                                    |             |     |                    | 0 11           |
| memory size 6-1 history 8-10, 8-14 performance 6-1 IMA 8-11                                                                                                    |             | 8-8 |                    |                |
| nerformance 6-1 IMA 8-11                                                                                                    |             |     |                    |                |
| Denomance n-1                                                                                                    |             |     |                    |                |
| Pater 9-14                                                                                                    | performance | 6-1 |                    |                |
| user 8-14                                                                                                    |             |     | •                  |                |

39 A2 93DM Rev03 i-1

| FPG7                          |            | M                          |           |
|-------------------------------|------------|----------------------------|-----------|
| command                       | 8-2        |                            |           |
| Front End Processor Generator | 3-5        | mailbox                    |           |
|                               |            | SYSGEN                     | 8-14      |
|                               |            |                            | 0-14      |
| G                             |            | marketing identifiers      | 2.0       |
| G                             |            | DCP4101                    | 2-2       |
|                               |            | DCP4102                    | 2-3       |
| GCOS6 Mod 400                 |            | messages .                 | 0.0       |
| R3.1                          | 3-1        | generation                 | 9-2       |
| R4.1                          | 3-1        | syser                      | 9-2       |
| GCOS7                         |            |                            |           |
| ASF                           | 8-11       |                            |           |
| V3A7                          | 1-1, 3-1   | N                          |           |
| V3B7                          | 1-1, 3-1   |                            |           |
| V5.x                          | 1-1, 3-1   | NAD                        |           |
| GCOS8                         |            | NAD                        | 0.5       |
| terminal connection           | 5-1        | network administrator      | 3-5       |
| GCU                           | 8-11       | NOI                        | 0.5       |
| generation                    |            | connection example         | 9-5       |
| automatic                     | 8-10       | network operator interface | 3-5       |
| linker                        | 8-11       |                            |           |
| manual                        | 8-11       |                            |           |
| performing                    | 8-9        | 0                          |           |
| preparation                   | 8-1        | <b>O</b>                   |           |
| stop                          | 9-3        | 005                        | 4400      |
| GSF                           | 9-3<br>7-2 | OSF                        | 1-1, 3-3  |
| GSF                           | 1-2        |                            |           |
|                               |            | В                          |           |
| Н                             |            | Р                          |           |
|                               |            | P-Set                      |           |
| HDLC                          | 3-2        |                            | 7-2       |
| HVS                           | 3-2        | TAILOR                     | 1-2       |
| 2.0                           | 3-1        | PAD                        | F 4       |
| 2.0                           | 3-1        | terminal manager           | 5-1       |
|                               |            | parameter                  | 0.44      |
|                               |            | NL                         | 8-14      |
|                               |            | password                   | 8-11      |
|                               |            | patch                      | 7-5, 8-13 |
| in and On Line Tests          | 4-1        | file                       | 8-14      |
| installation                  |            | problem                    |           |
| initial                       | 7-2        | CNP7                       | 10-1      |
| release                       | 7-3        | dump                       | 10-3      |
| Interactive echo              | 4-1        | TNS                        | 10-1      |
| IOF                           | 7-2, 8-2   |                            |           |
| ISL                           | 4-1, 9-1   |                            |           |
| address                       | 8-7, 8-8   | R                          |           |
| Inter System Link             | 3-2        | 11                         |           |
| inter System Link             | 3-2        | D. ant diale               | 7.0       |
|                               |            | R-set disk                 | 7-2       |
|                               |            | release                    |           |
| L                             |            | identification             | 9-1       |
|                               |            |                            |           |
| LAN                           |            | 0                          |           |
| adaptor                       | 2-4        | S                          |           |
| ethernet or starlan           | 3-2        |                            |           |
| LAN address                   | 8-7        | scenario                   | 9-1       |
| lines                         |            | SDLC                       | 3-2, 3-3  |
| HDLC                          | 6-2        | SNA                        | 3-3       |
| high speed                    | 5-1        | station controller         | 5-1       |

i-2 39 A2 93DM Rev03

# Index

| startup<br>STSVR<br>SYSADMIN                                                                   | 8-13<br>9-1<br>7-2                      |
|------------------------------------------------------------------------------------------------|-----------------------------------------|
| syser<br>encoding<br>system limits<br>system restrictions                                      | 3-7<br>6-1<br>5-1                       |
| т                                                                                              |                                         |
| Teleload<br>Telesysgen<br>terminal types                                                       | 1-1<br>1-1                              |
| 2780 emulation<br>3270 BSC<br>asynchronous<br>minitel(french videotex)<br>synchronous<br>tests | 3-3<br>3-3<br>3-3<br>3-3<br>3-3         |
| BNSE<br>in line<br>on line<br>TNS                                                              | 4-2<br>4-1<br>4-1<br>9-1                |
| U                                                                                              |                                         |
| user<br>IMA                                                                                    | 8-13, 8-14                              |
| V                                                                                              |                                         |
| VALIDR                                                                                         | 7-2                                     |
| X                                                                                              |                                         |
| X.21<br>X.25<br>private networks<br>public networks                                            | 1-1, 2-5, 3-2<br>4-1<br>3-2<br>3-2, 8-2 |

39 A2 93DM Rev03 i-3

i-4 39 A2 93DM Rev03

.-.-1 Software Release Bulletin CNS 7 A1.-.-2 Software Release Bulletin.-.-3 F Angers, Bull S.A, 1989.-.-4 1 Vol, page numbering by section [88]p.-.-5 Ref.39 A2 93DM Rev03.-.-6 Loose leaf.

.-.7 This bulletin introduces the releases A1U0 AND A1U1 of the Communications Network Software (CNS). It includes procedures for the implementation and administration of the new functions within these releases.

This document is an advanced specification to be used by engineers in order to install the new release.

.-.-8 DNS V4-E / DIRECTIVE / OBJECT / PARAMETER / SYNTAX / NGL / REFERENCE / NODE GENERATION / DSA / SYSTEM GENERATION / SUPPLEMENT / DATANET / CPNET / CONFIG / BUILDING / NETWORK / MAPPING / PRIMARY NETWORK / SECONDARY NETWORK / GENERATION / CONFIGURATION / SOFTWARE /

# Technical publication remarks form

FRANCE

info@frec.bull.fr

|                               | 000/XTA NOVASCALE 7000 CNS 7-<br>nications: CNS                                          | A1 Software Relea      | se Bulletin                |
|-------------------------------|------------------------------------------------------------------------------------------|------------------------|----------------------------|
| Reference N° :                | 39 A2 93DM 03                                                                            | Date:                  | December 1989              |
| errors in publication         | NC                                                                                       |                        |                            |
|                               |                                                                                          |                        |                            |
|                               |                                                                                          |                        |                            |
|                               |                                                                                          |                        |                            |
|                               |                                                                                          |                        |                            |
| LIGGESTIONS FOR I             | MPROVEMENT TO PUBLICATION                                                                |                        |                            |
|                               | WIROVEMENT TO TOBLICATION                                                                |                        |                            |
|                               |                                                                                          |                        |                            |
|                               |                                                                                          |                        |                            |
|                               |                                                                                          |                        |                            |
|                               |                                                                                          |                        |                            |
|                               |                                                                                          |                        |                            |
|                               |                                                                                          |                        | _                          |
|                               | nptly investigated by qualified technical p<br>y, please include your complete mailing c |                        | will be taken as required. |
| NAME :                        |                                                                                          |                        | Date :                     |
|                               |                                                                                          |                        |                            |
| ADDRESS :                     |                                                                                          |                        |                            |
| Please give this technical pu | ublication remarks form to your BULL repr                                                | esentative or mail to: |                            |
| Bull - Documentation          | D <sup>ept.</sup>                                                                        |                        |                            |
| Rue de Provence               |                                                                                          |                        |                            |
| 3P 208                        |                                                                                          |                        |                            |
| 38432 ECHIROLLES              | CEDEX                                                                                    |                        |                            |

# Technical publications ordering form

To order additional publications, please fill in a copy of this form and send it via mail to:

BULL CEDOC 357 AVENUE PATTON B.P.20845 49008 ANGERS CEDEX 01 FRANCE

Phone: +33 (0) 2 41 73 72 66
FAX: +33 (0) 2 41 73 70 66
E-Mail: srv.Duplicopy@bull.net

Designation

| CEDOC Reference #              | Designation                                 | Qty |
|--------------------------------|---------------------------------------------|-----|
| [ 1                            |                                             |     |
|                                |                                             |     |
| [ ]                            |                                             |     |
| [ ]                            |                                             |     |
| [ 1                            |                                             |     |
| []                             |                                             |     |
| []                             |                                             |     |
| []                             |                                             |     |
| []                             |                                             |     |
| []                             |                                             |     |
| []                             |                                             |     |
| []                             |                                             |     |
| [ ] : The latest revision will | be provided if no revision number is given. |     |
| NAME:                          | Date:                                       |     |
| COMPANY:                       |                                             |     |
| ADDRESS:                       |                                             |     |
|                                |                                             |     |
| PHONE:                         | FAX:                                        |     |
| E-MAIL:                        |                                             |     |
|                                |                                             |     |
| For Bull Subsidiaries:         |                                             |     |
| Identification:                |                                             |     |
| For Bull Affiliated Custome    | rs:                                         |     |
| Customer Code:                 |                                             |     |
| For Bull Internal Customers    |                                             |     |
|                                | ·                                           |     |
| budgelar, occilon.             |                                             |     |

For Others: Please ask your Bull representative.

BULL CEDOC 357 AVENUE PATTON B.P.20845 49008 ANGERS CEDEX 01 FRANCE

REFERENCE
39 A2 93DM 03